# AP-VWP100 Smart IP Video Wall PAD

High Performance IP Video Wall PAD Solution

Graphic User Interface (example)

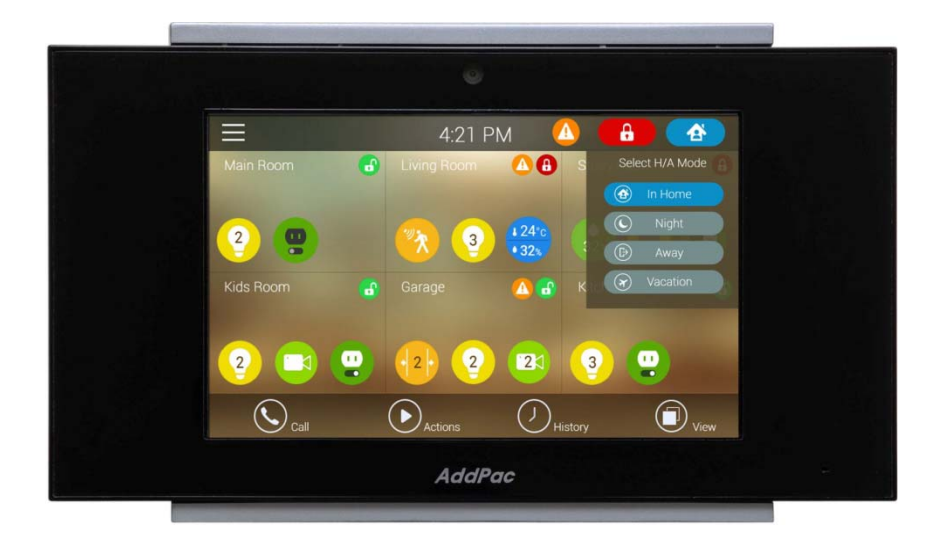

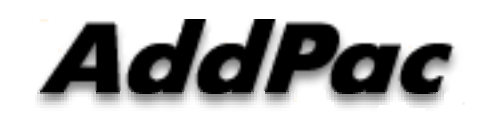

**AddPac Technology**

2014, Sales and Marketing

**www.addpac.com**

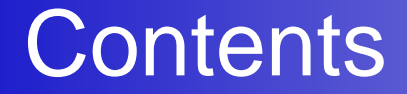

- AP-VWP100 Network Service Diagram
- AP-VWP100 SIP Register Diagram
- AP-VWP100 SIP Video Call Flow Diagram
- UI Design (examples)

## AP-VWP100 Network Service Diagram

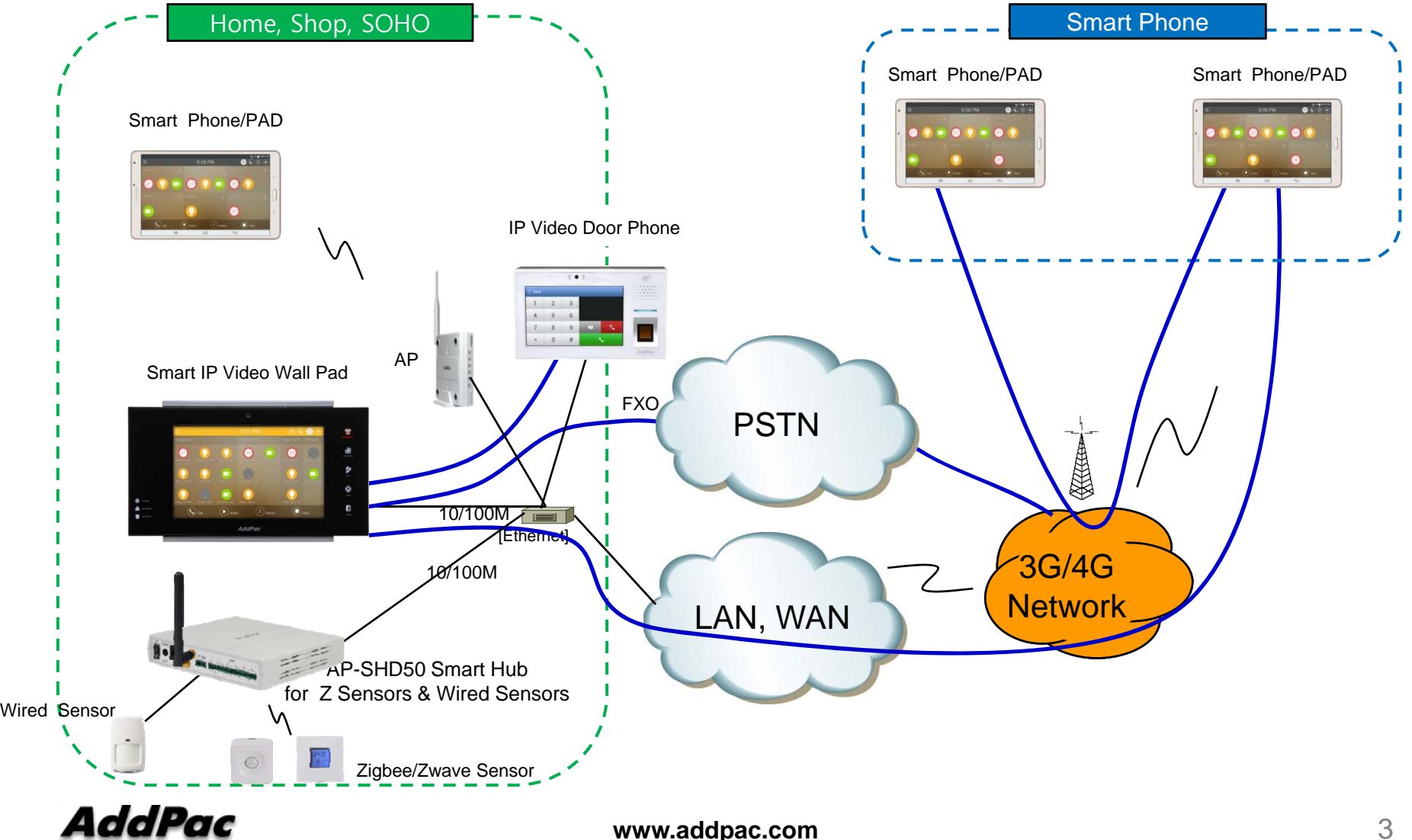

#### SIP Register Smart Home Application Register to AP-VWP100

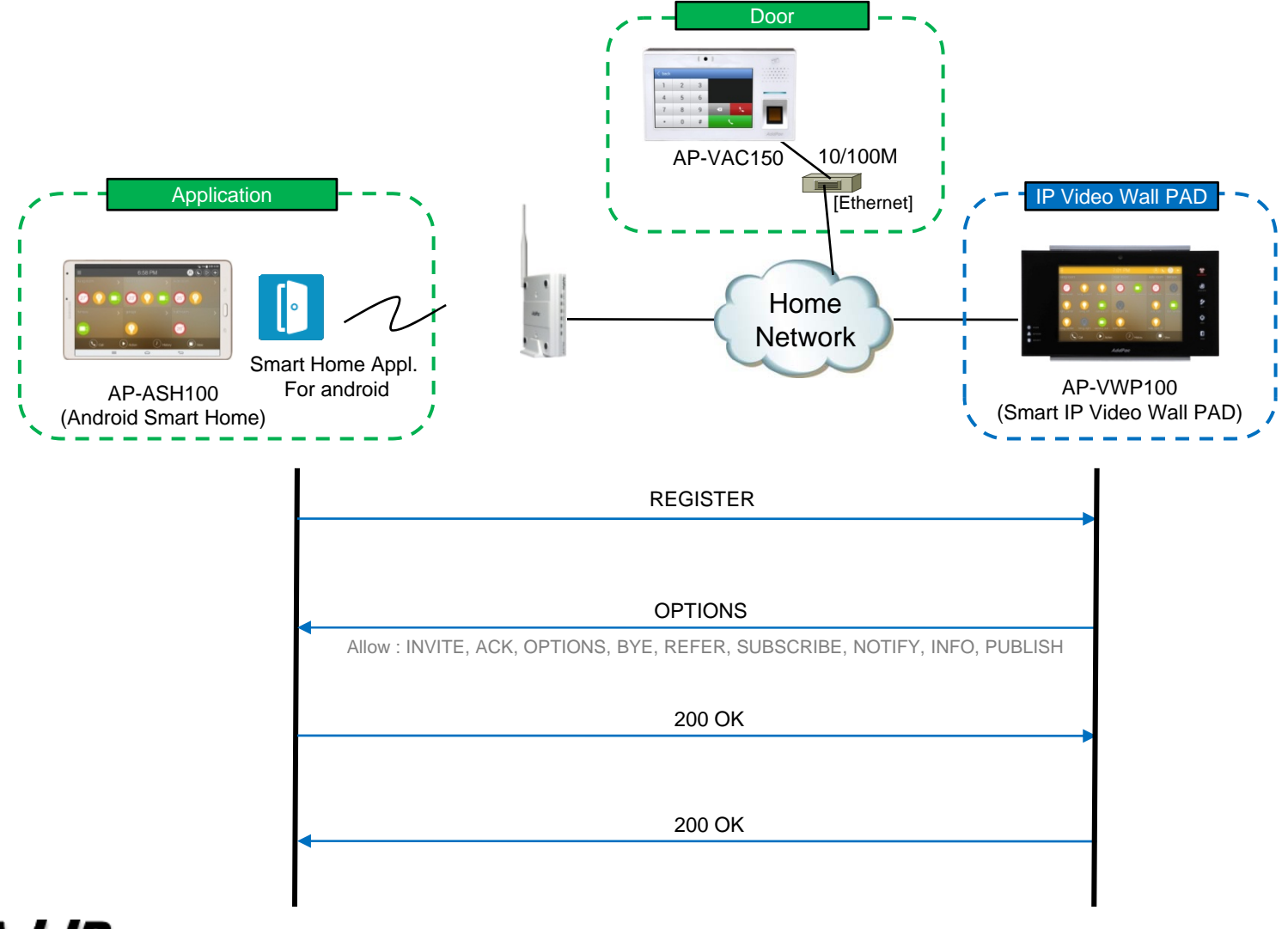

AddPac

**www.addpac.com** 4

## SIP Video Call Flow

#### Door Open Flow

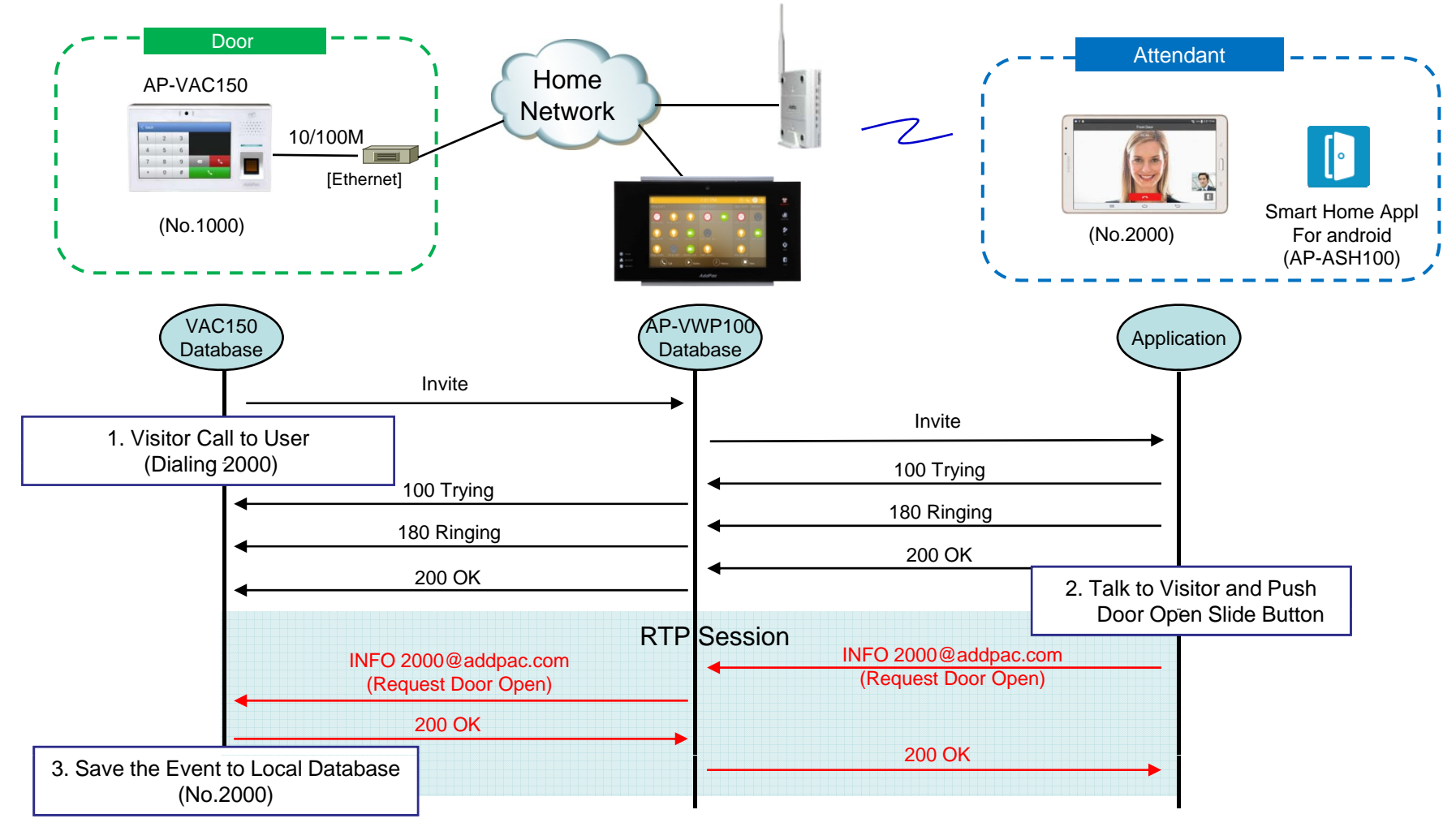

**AddPac** 

## UI examples Lists

- Main View (Zone Summary)
- $\bullet$ Armed Mode (Away, Stay, Night)
- Short View
- Zone View
- Zone Setting and Configuration
- IP Camera View Mode (Home, Outside Home)
- $\bullet$ • Call View (Favorite Call, Recent Call, Phone Book, etc)
- $\bullet$ Video Call View
- Sensor Control View (Ex: Light Control, Thermostat, etc)
- Sensor Control View (Action, Mode, Alert, etc)

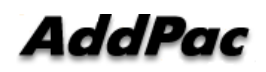

## Main View (H/A Mode)

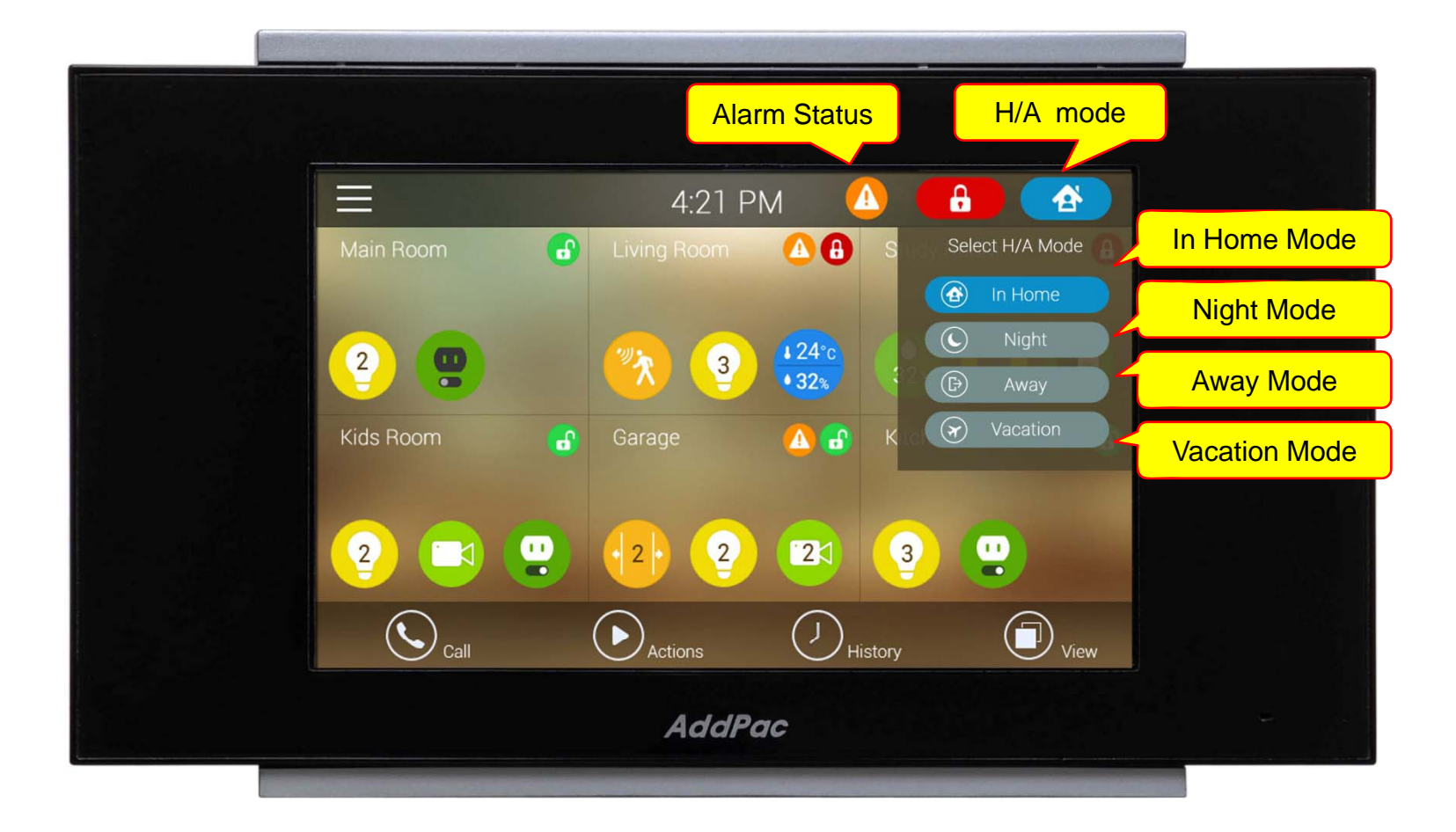

## **Main View (ARM Mode)**

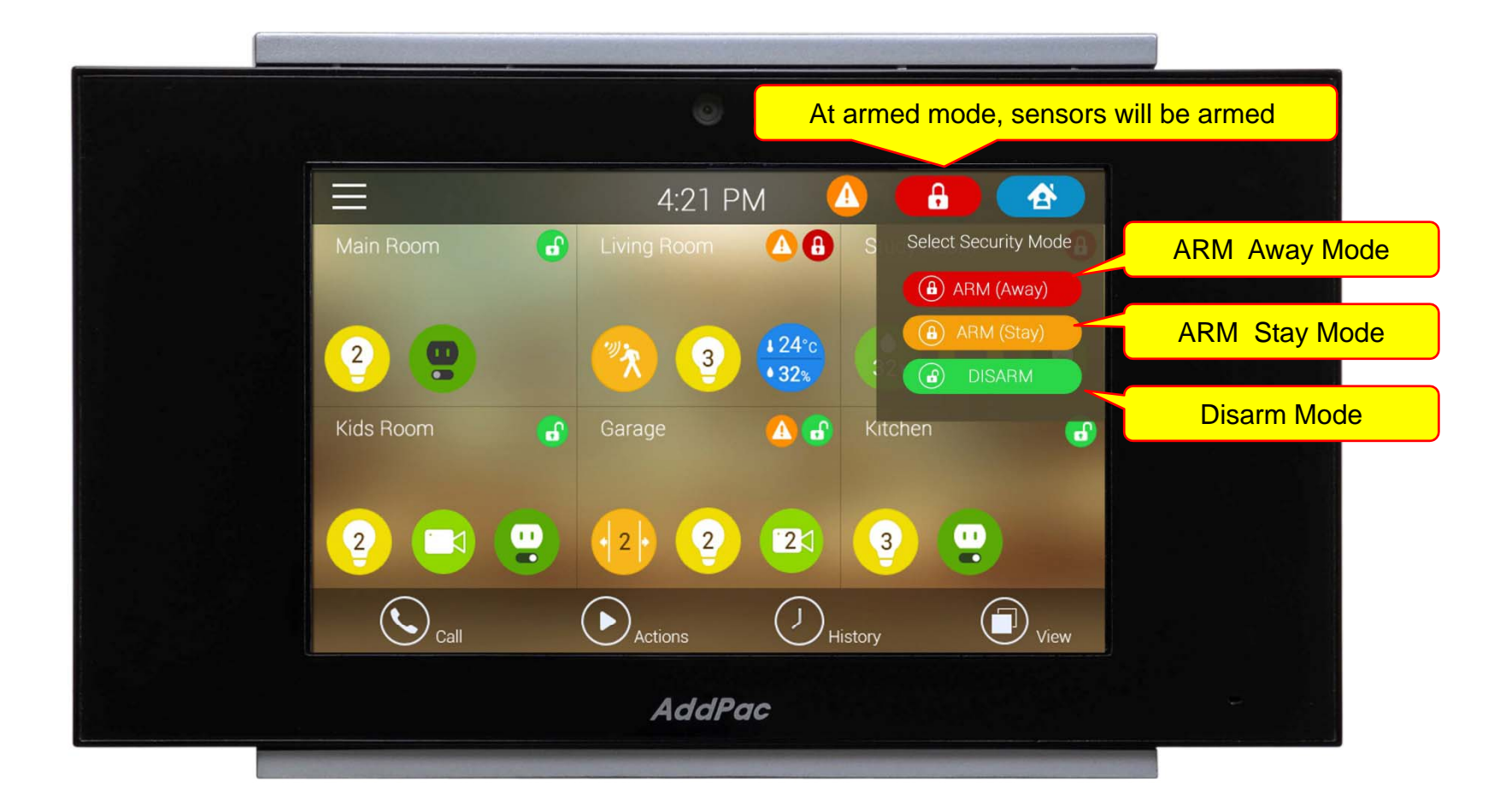

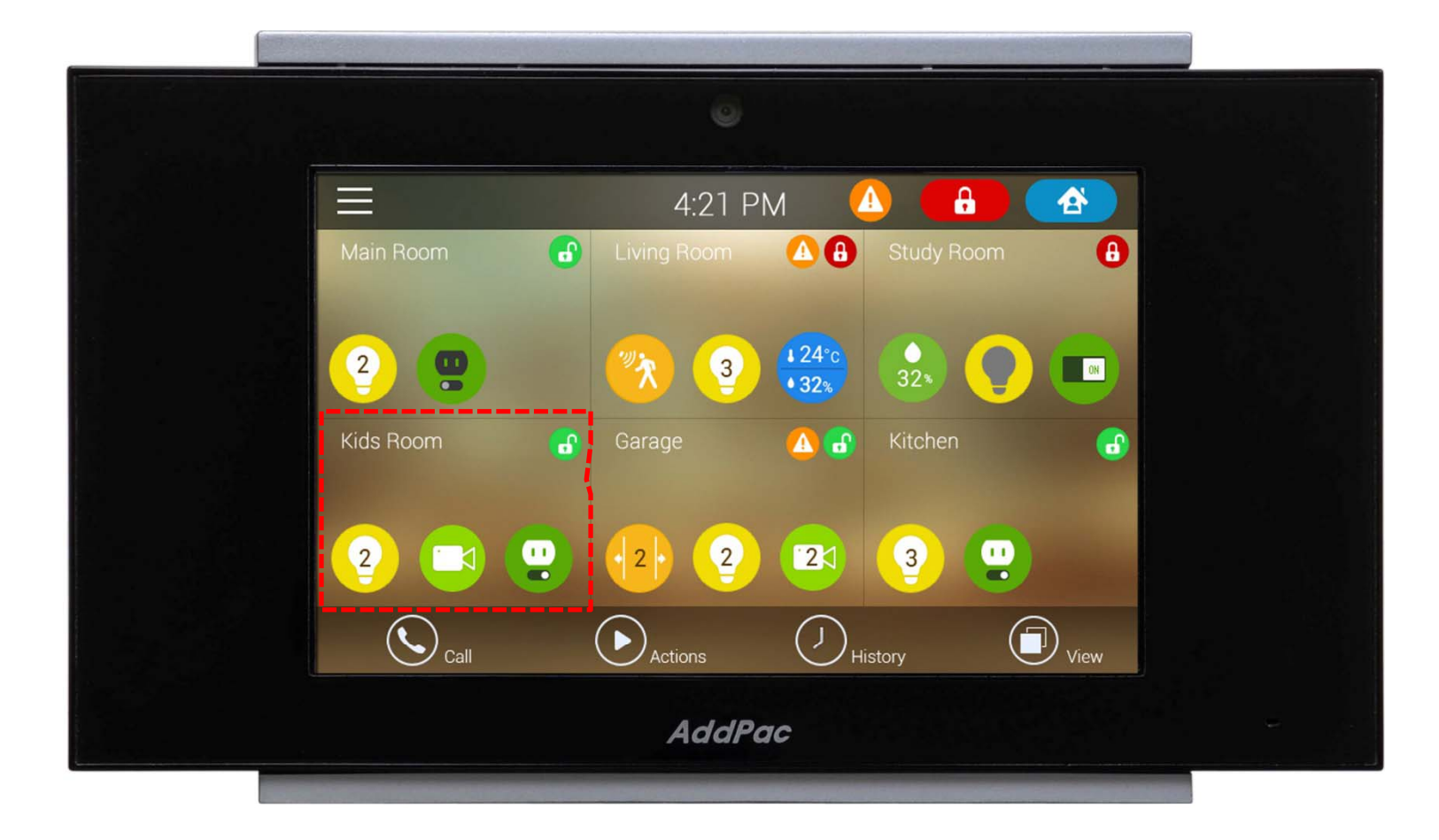

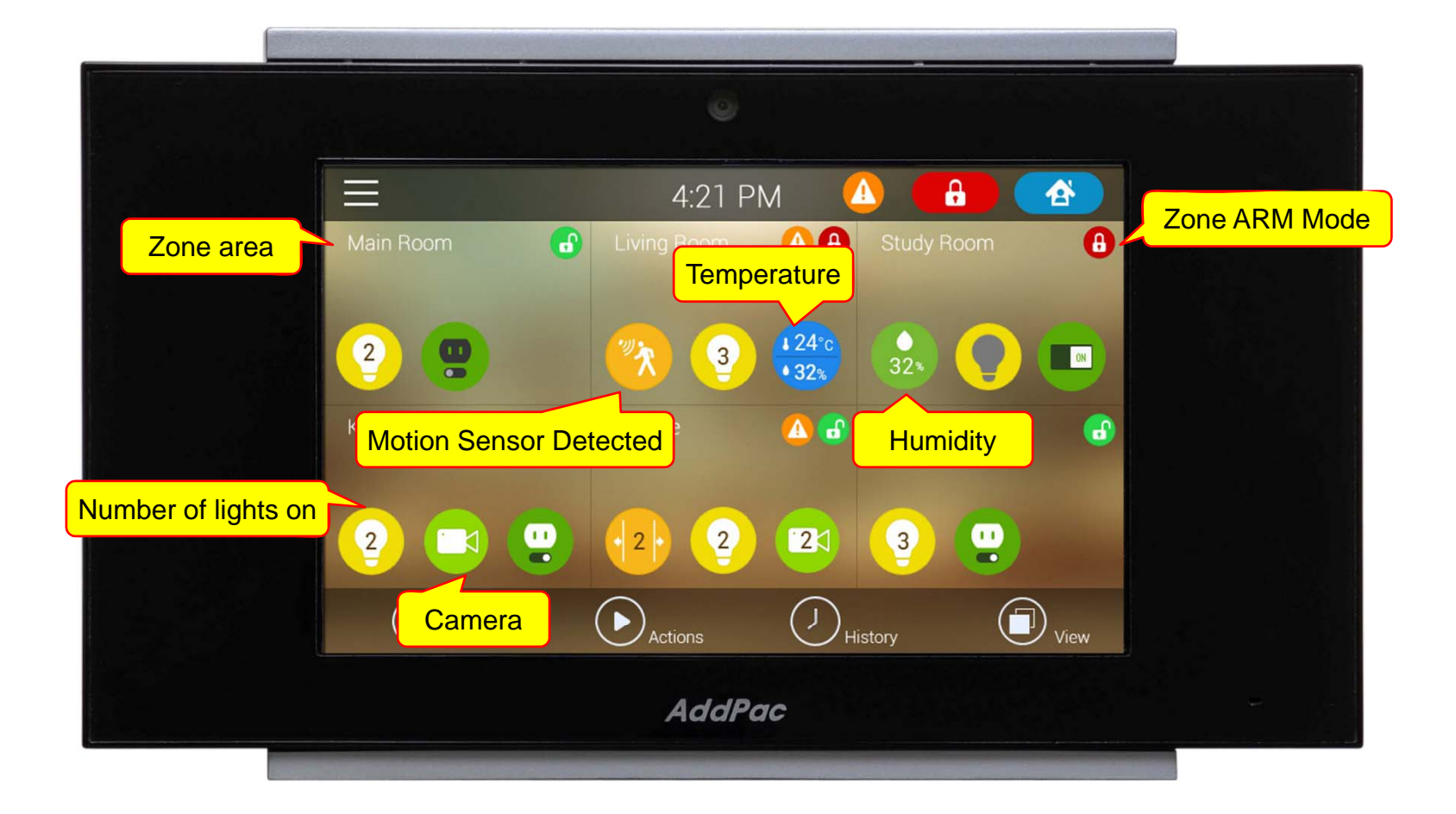

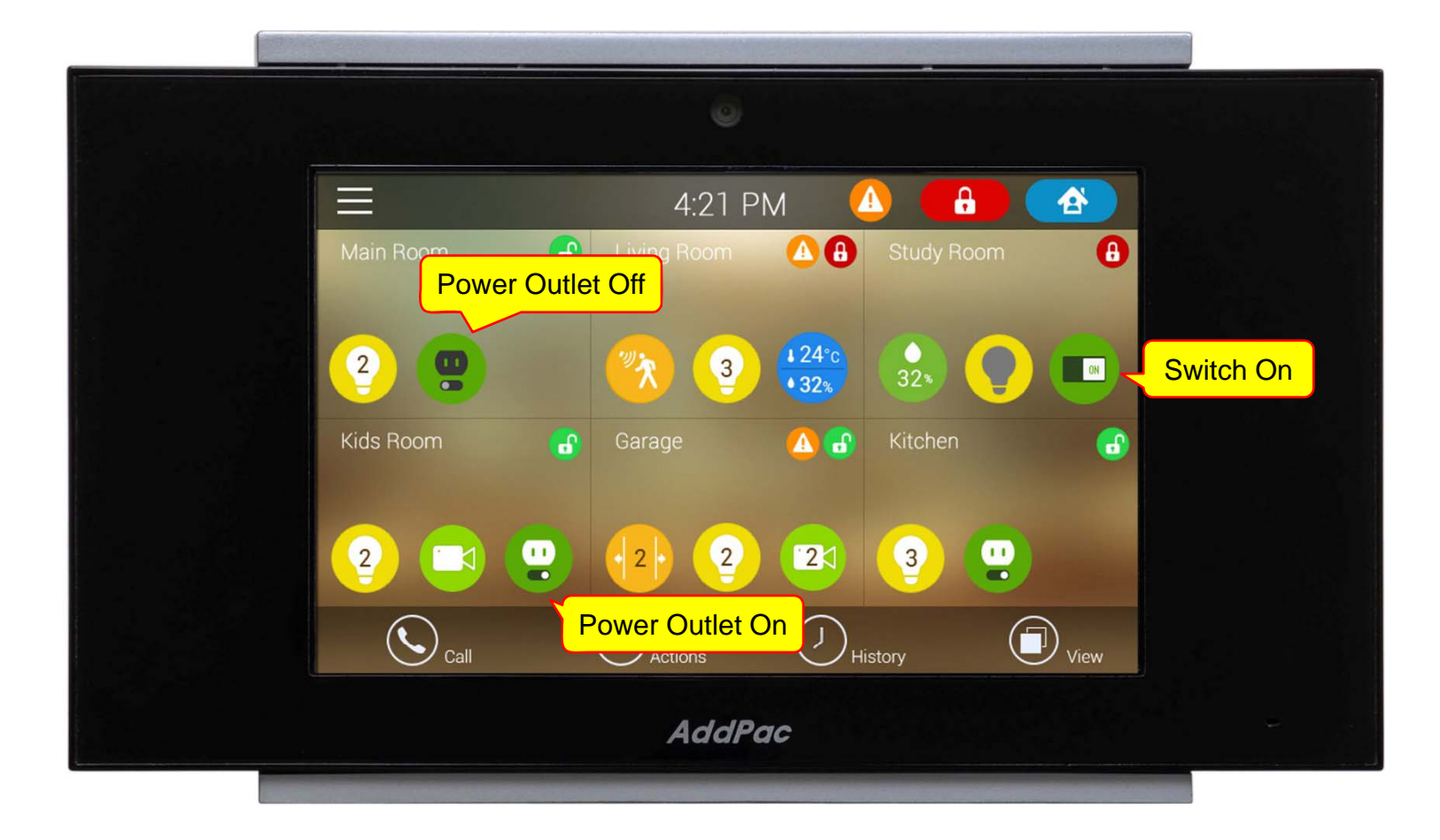

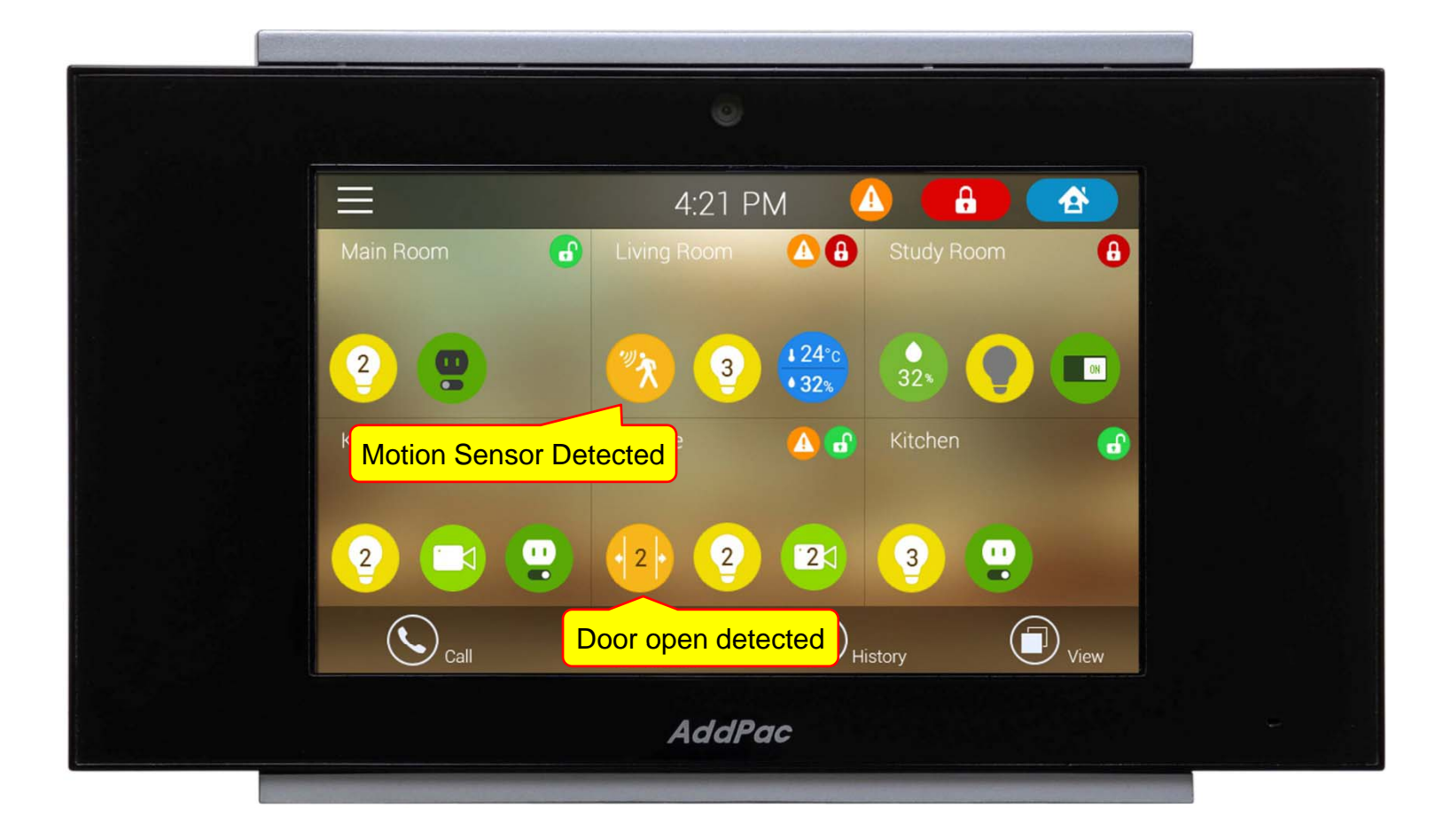

## Main View (Zone Detail)

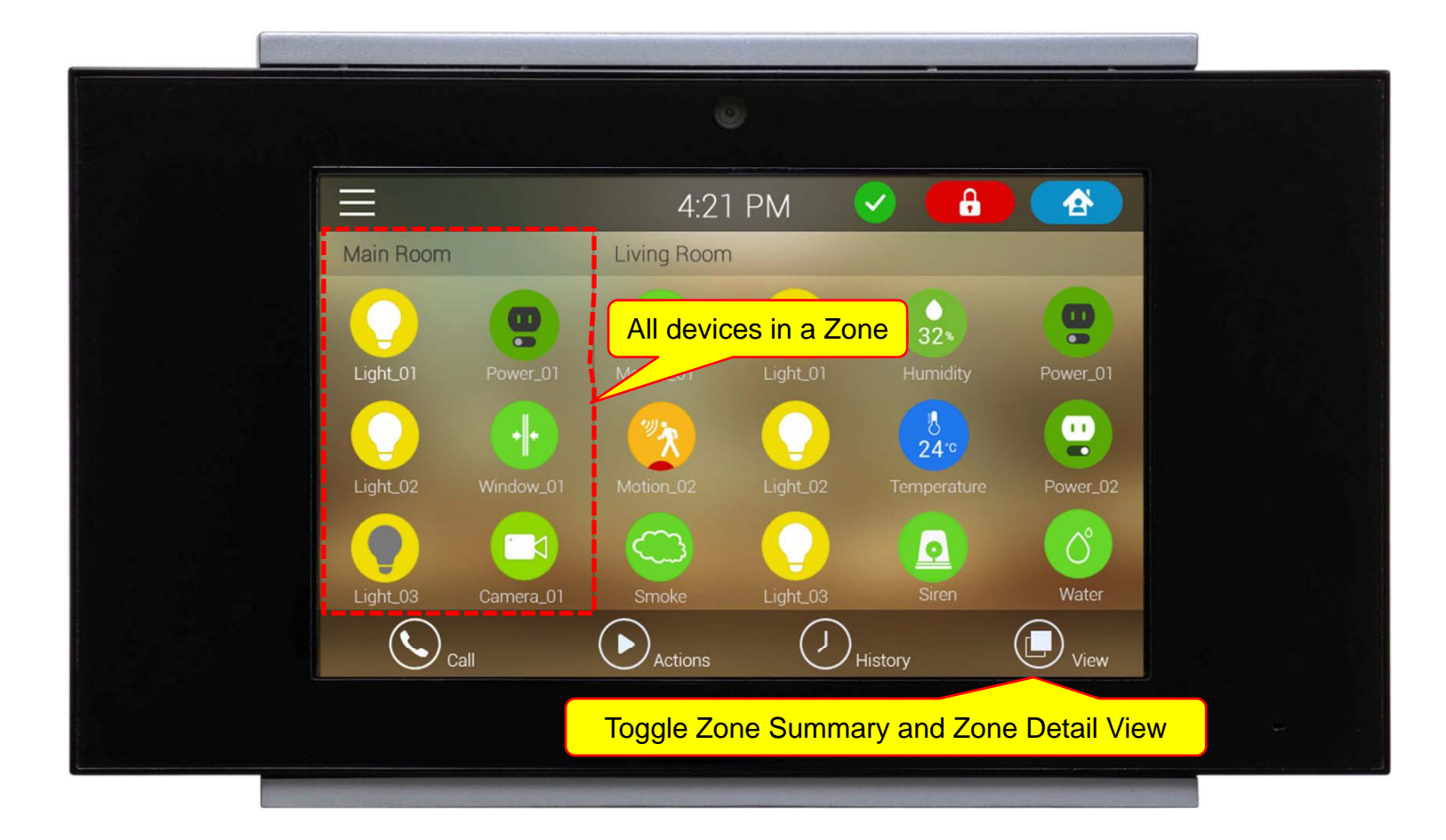

## Main View (Zone Detail)

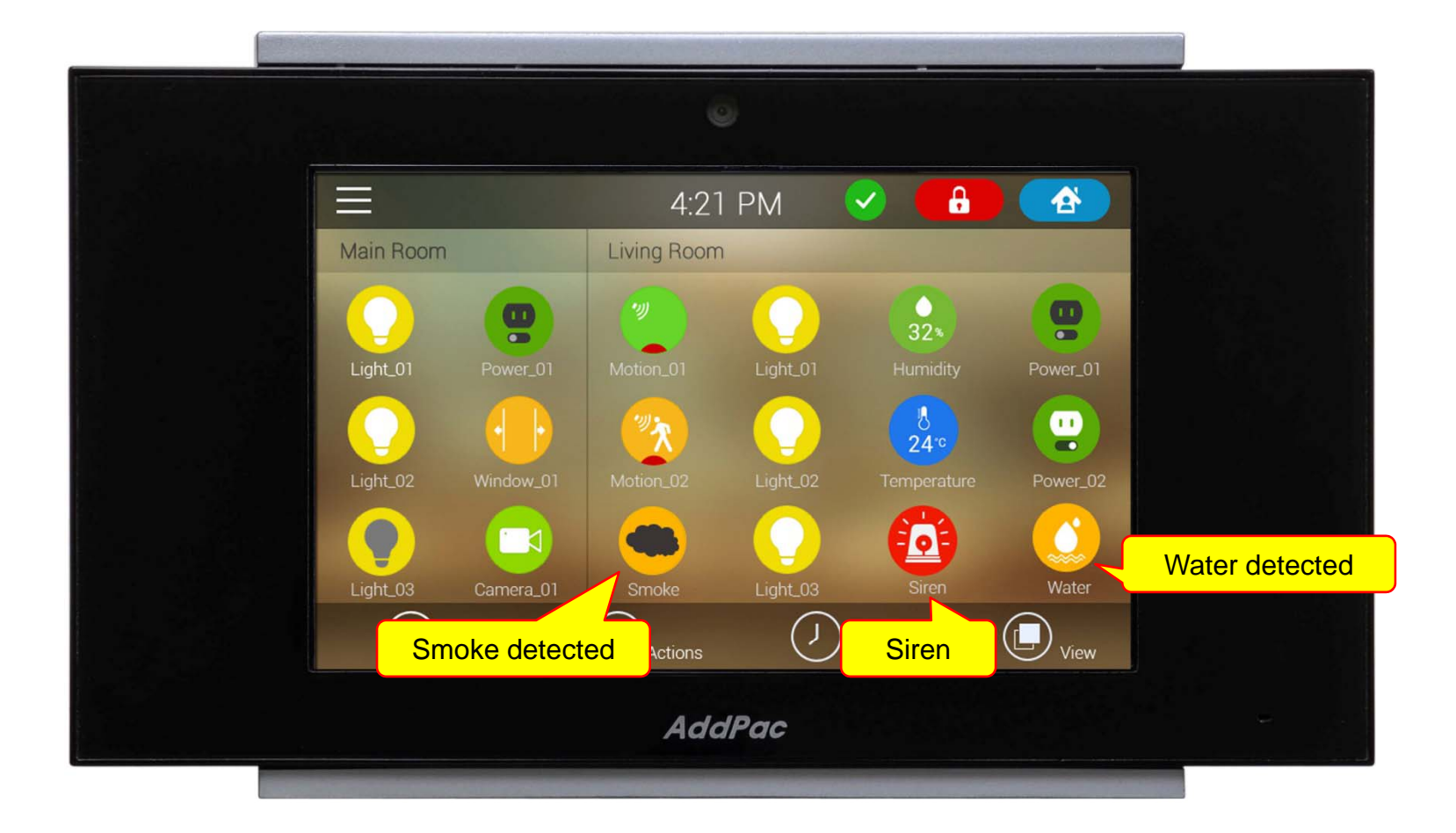

## Short Cut View

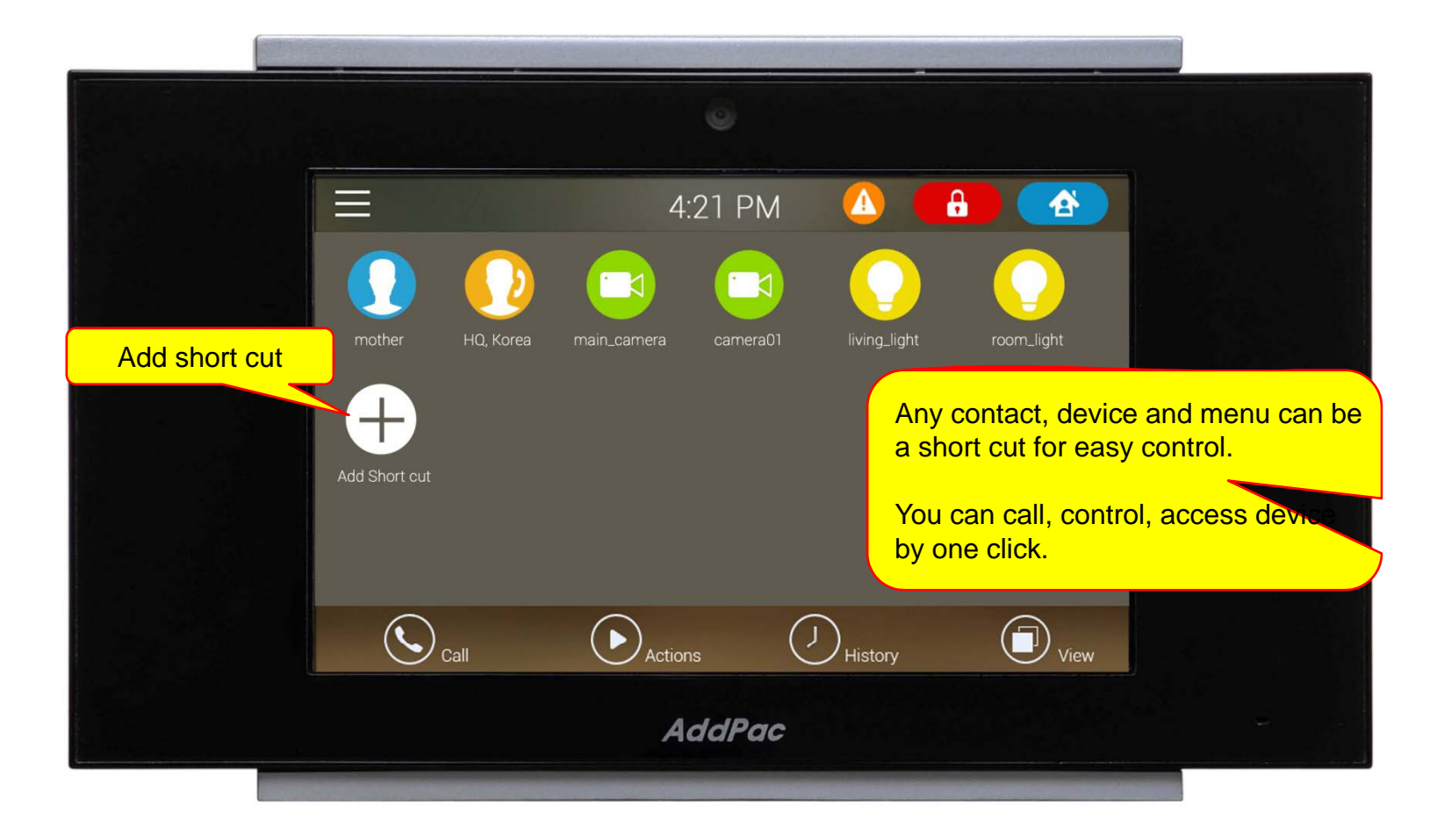

## Zone View

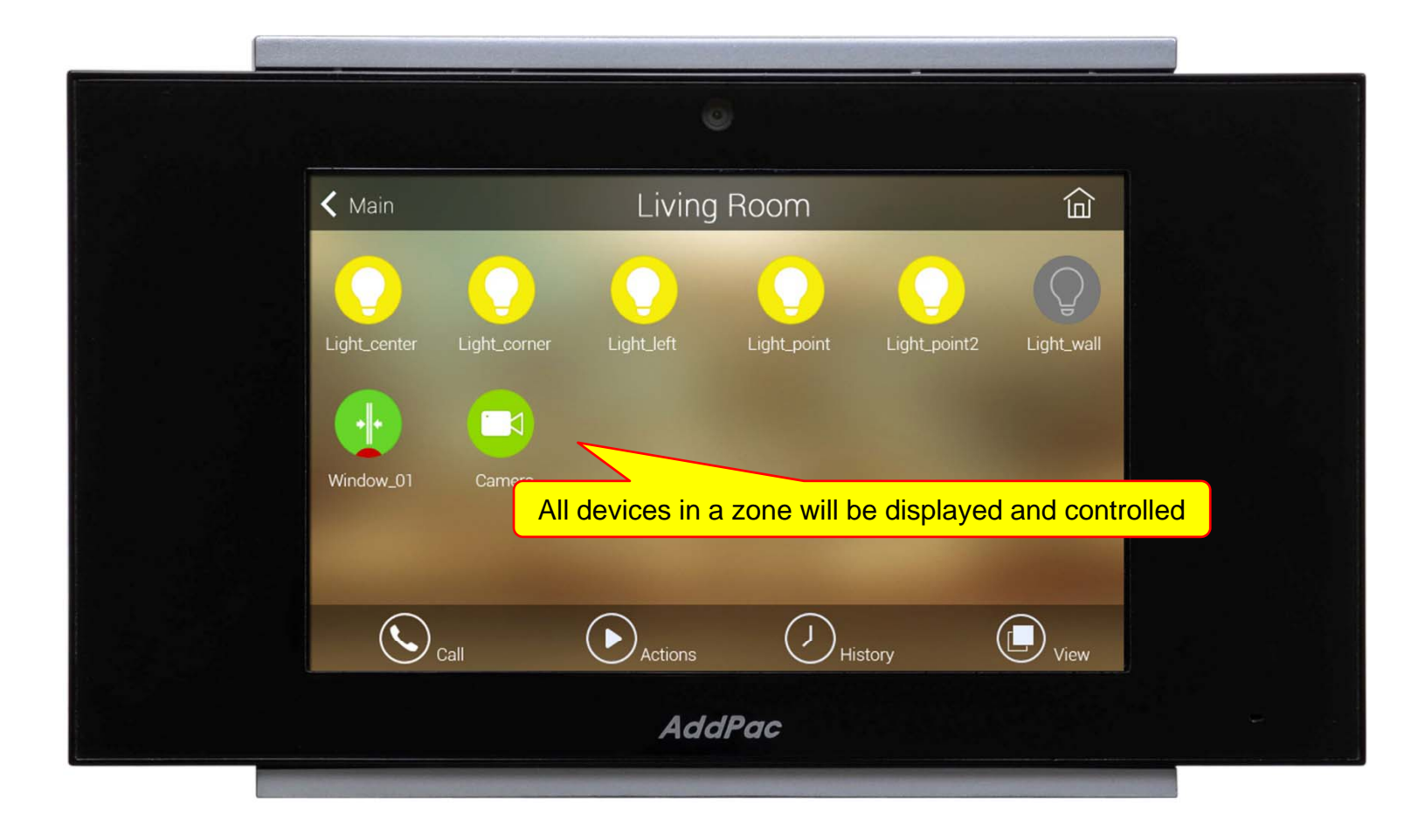

## Camera Live View

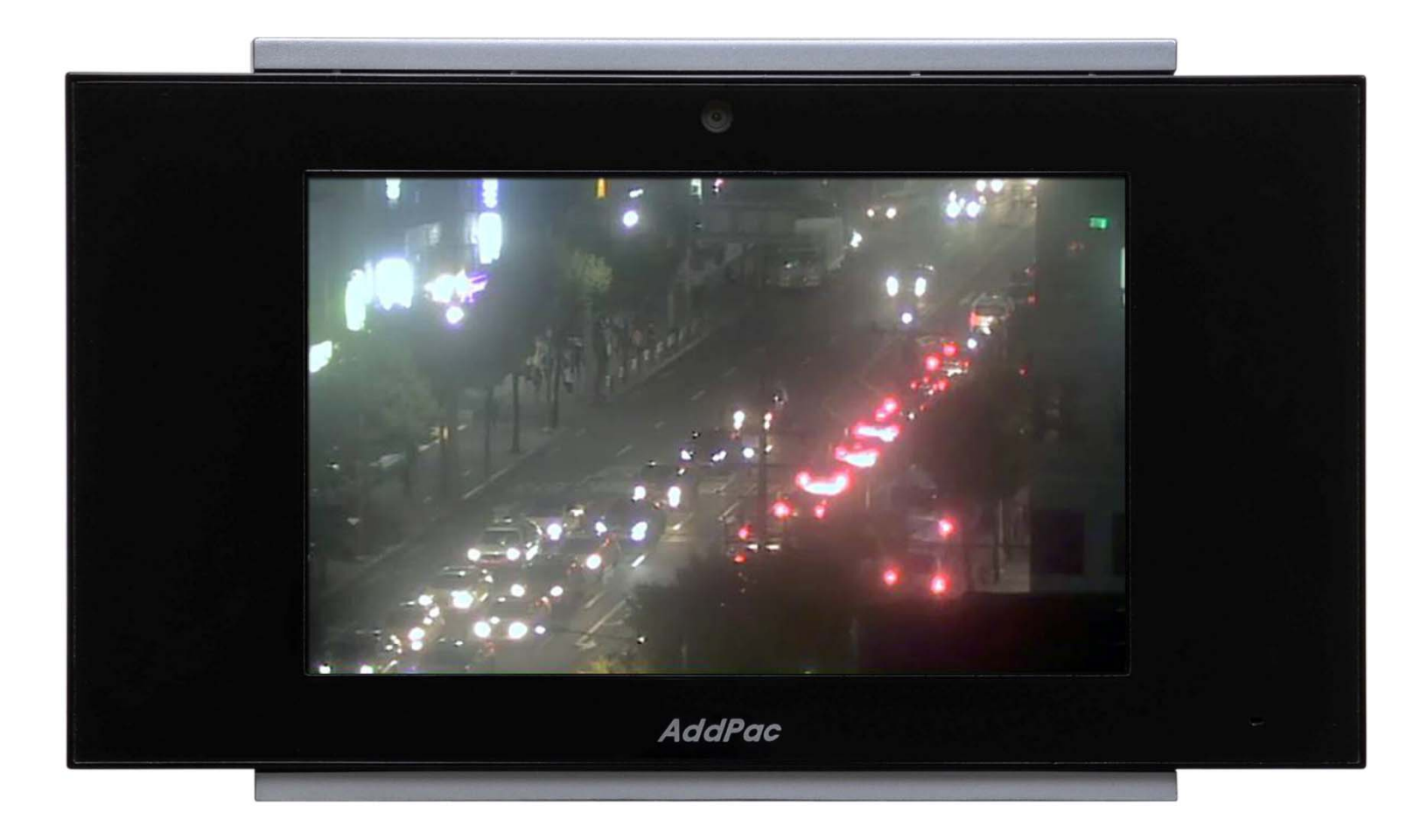

## Recent Call View

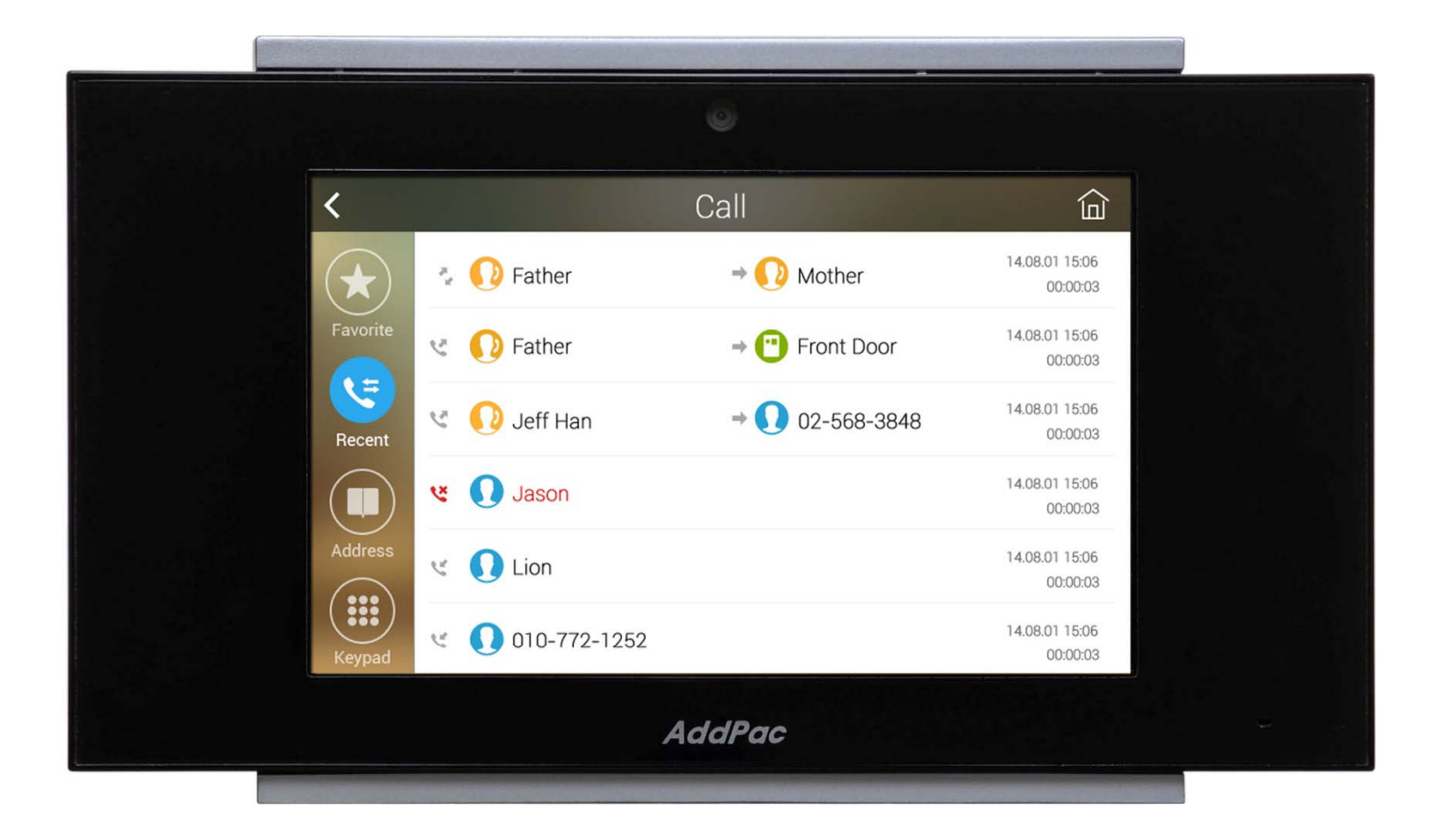

## **Contact View**

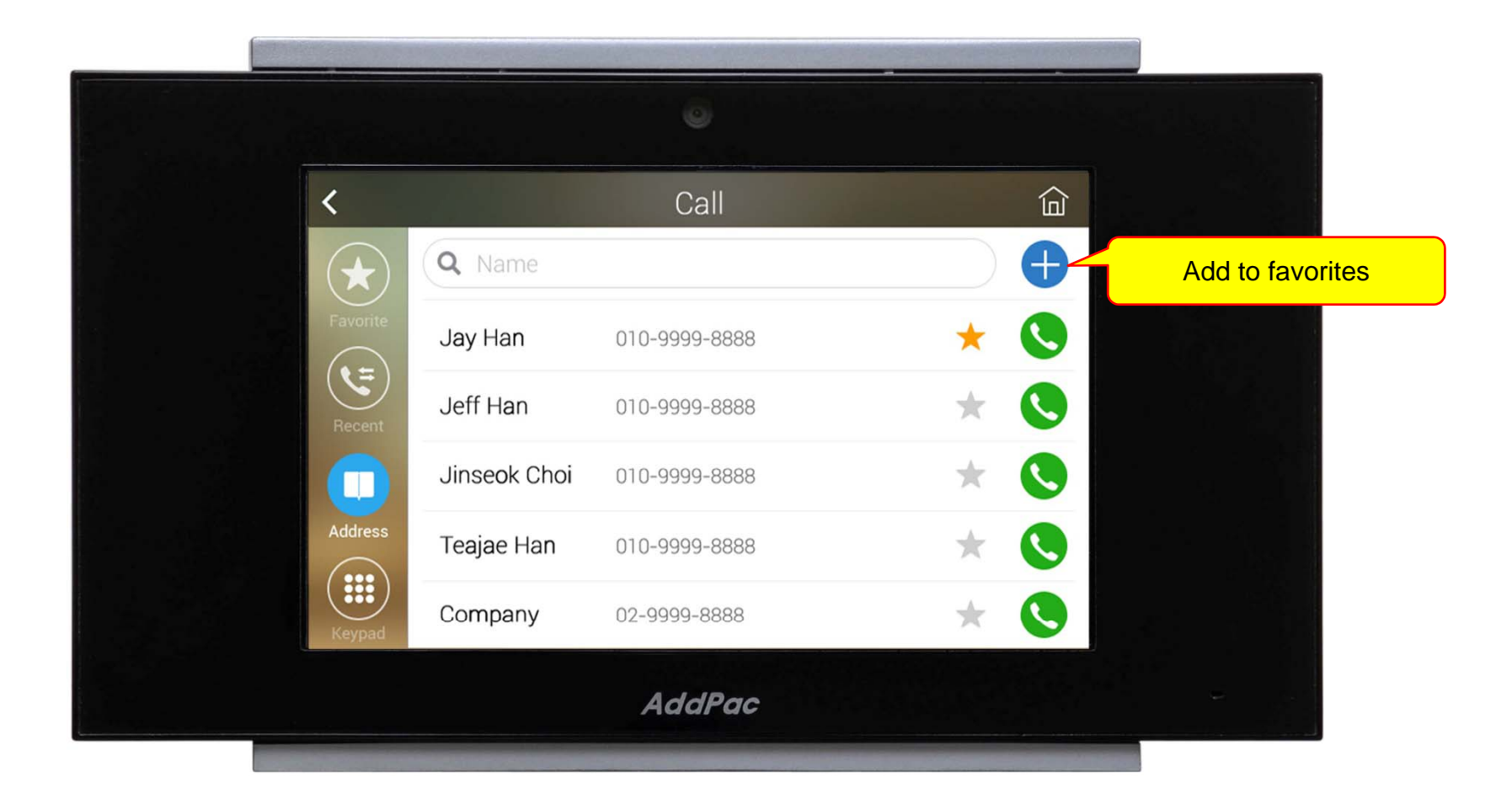

## Keypad View

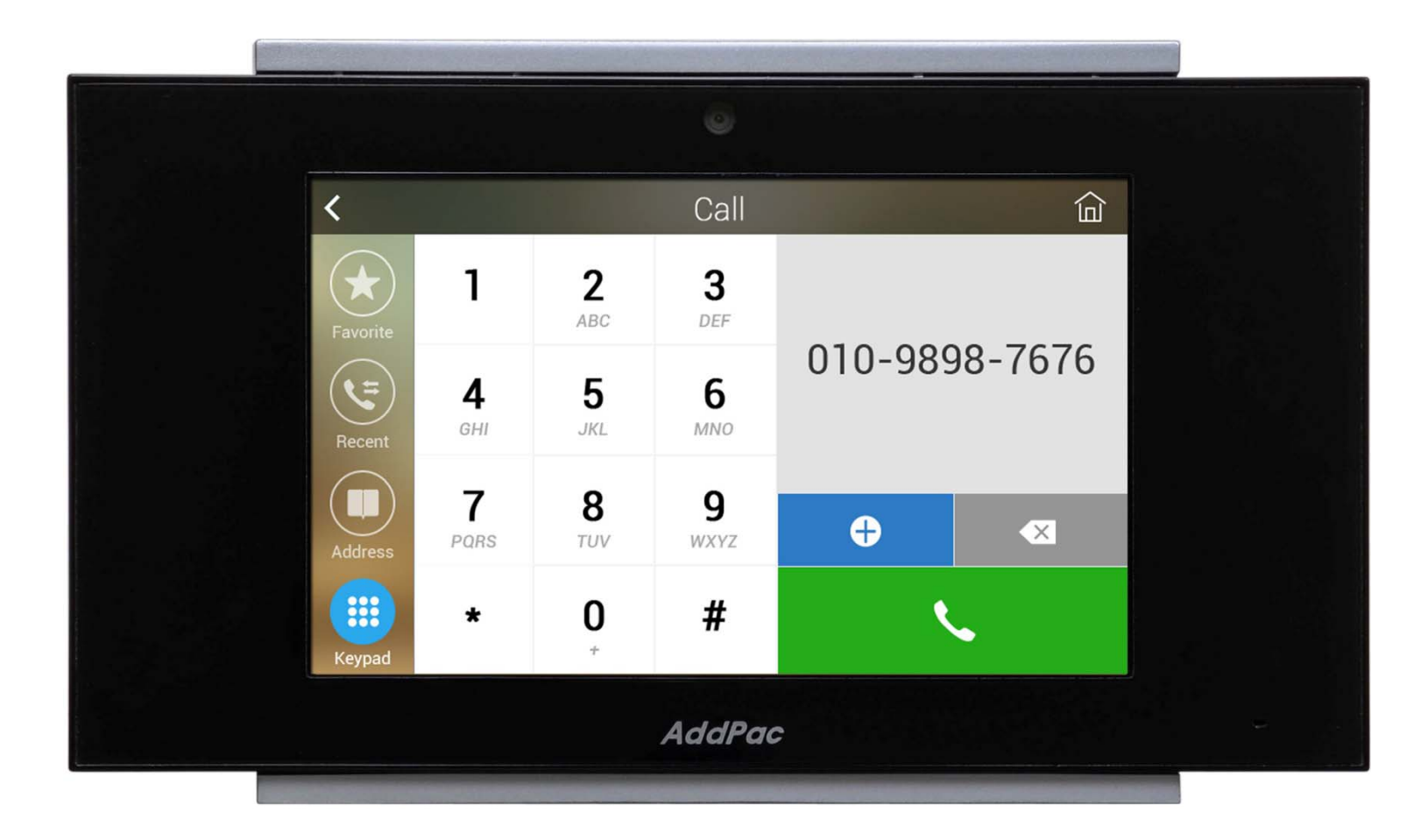

#### Action Mode View

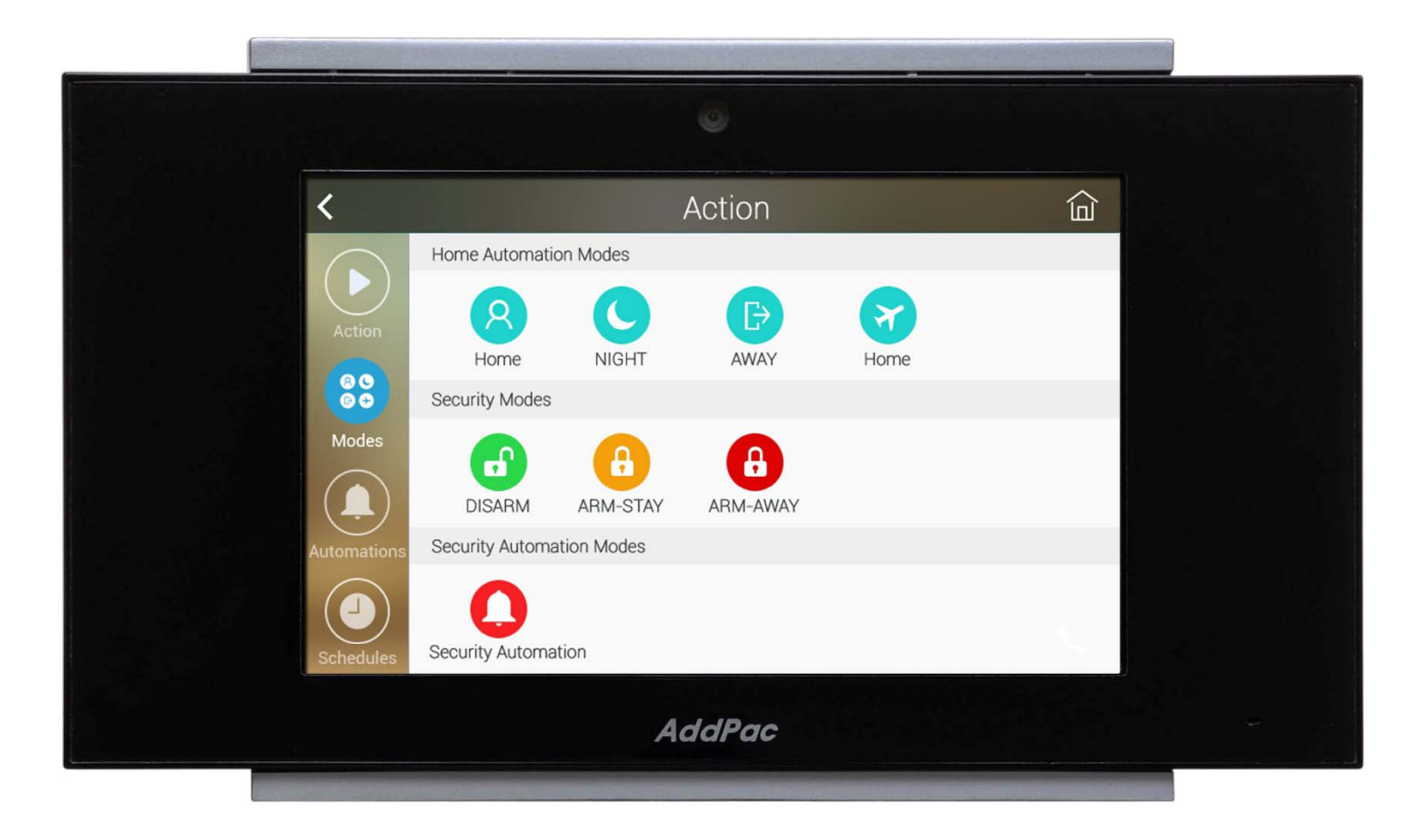

## Favorite Call View

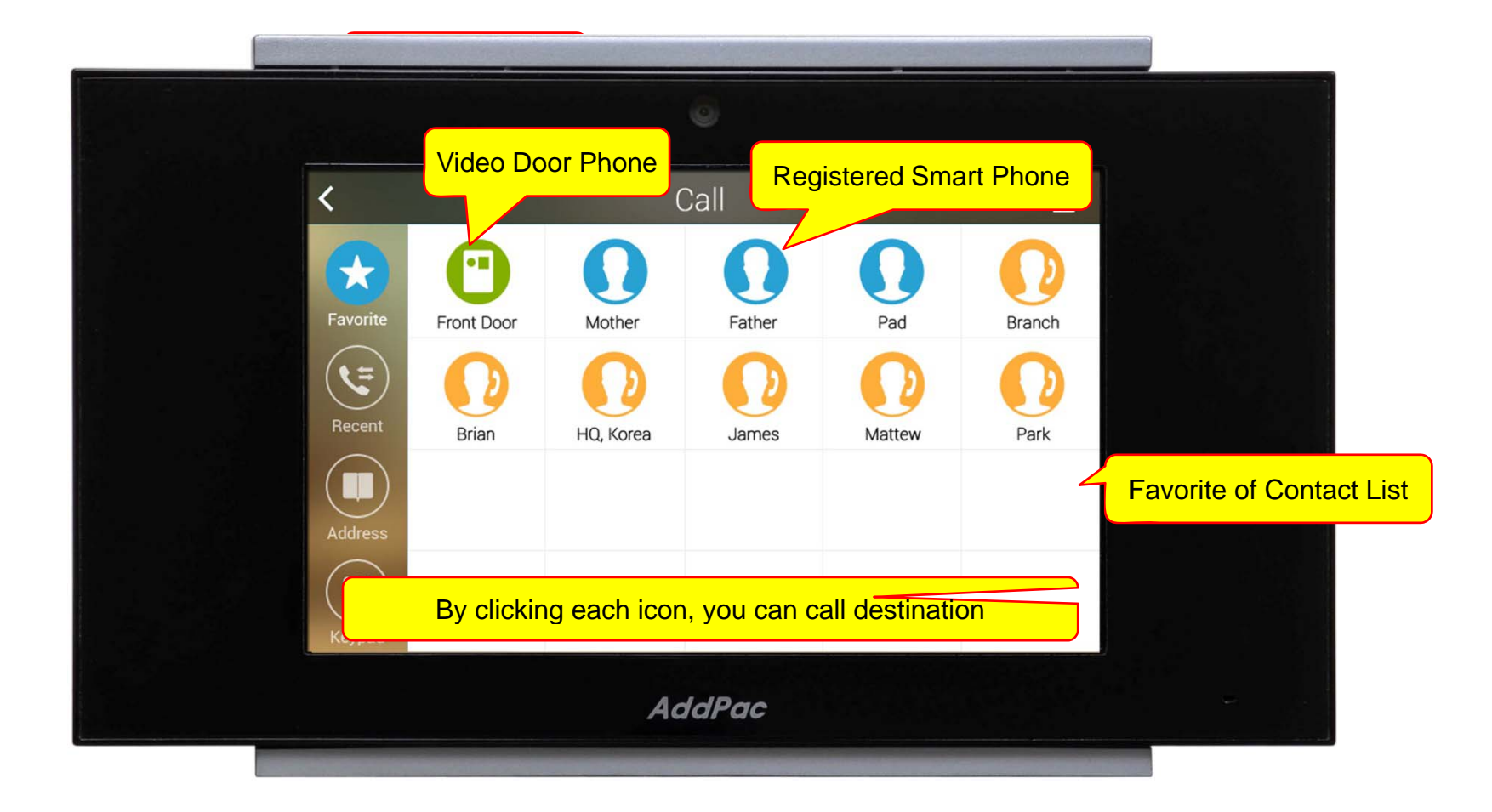

## Zone Setting

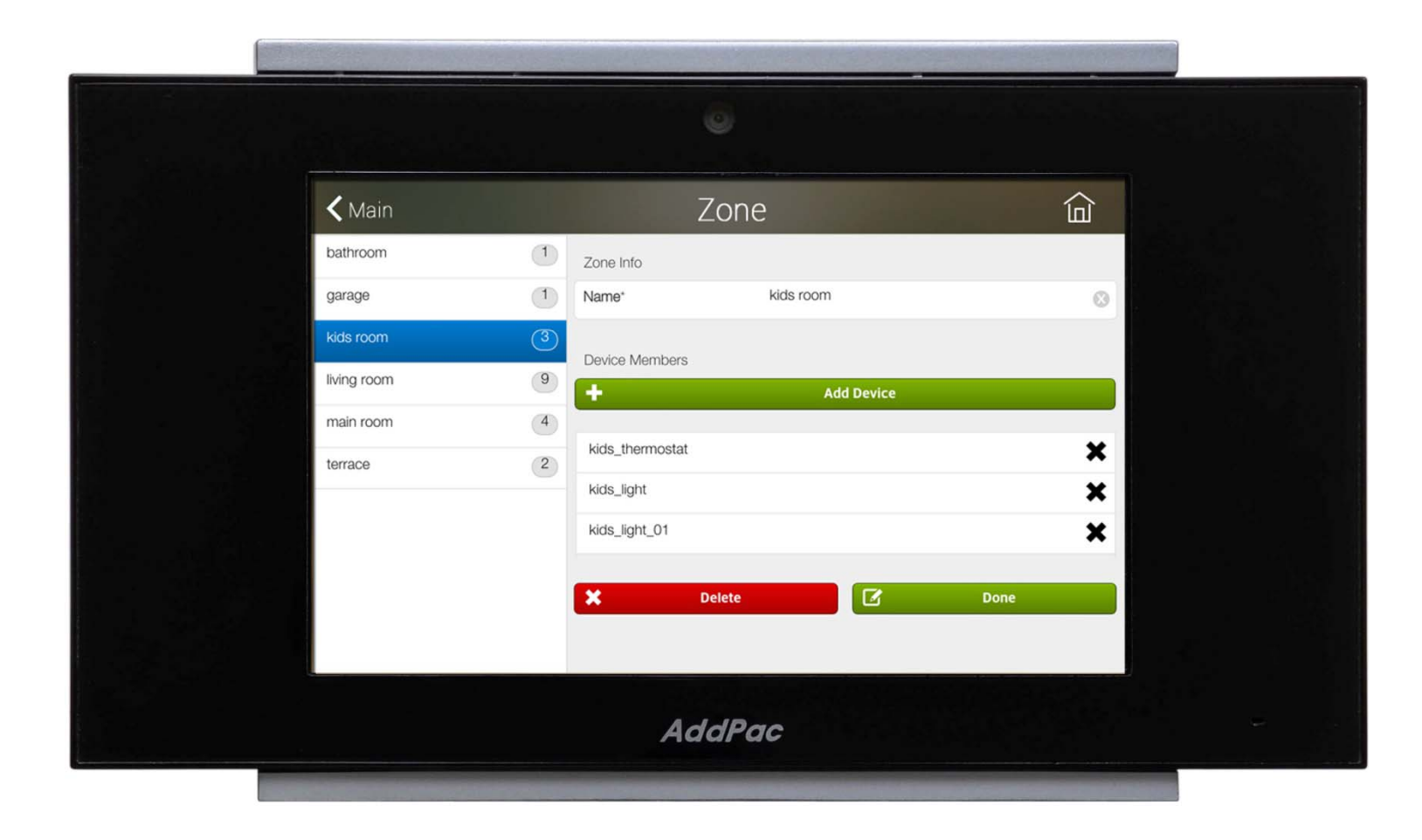

## Add Contact

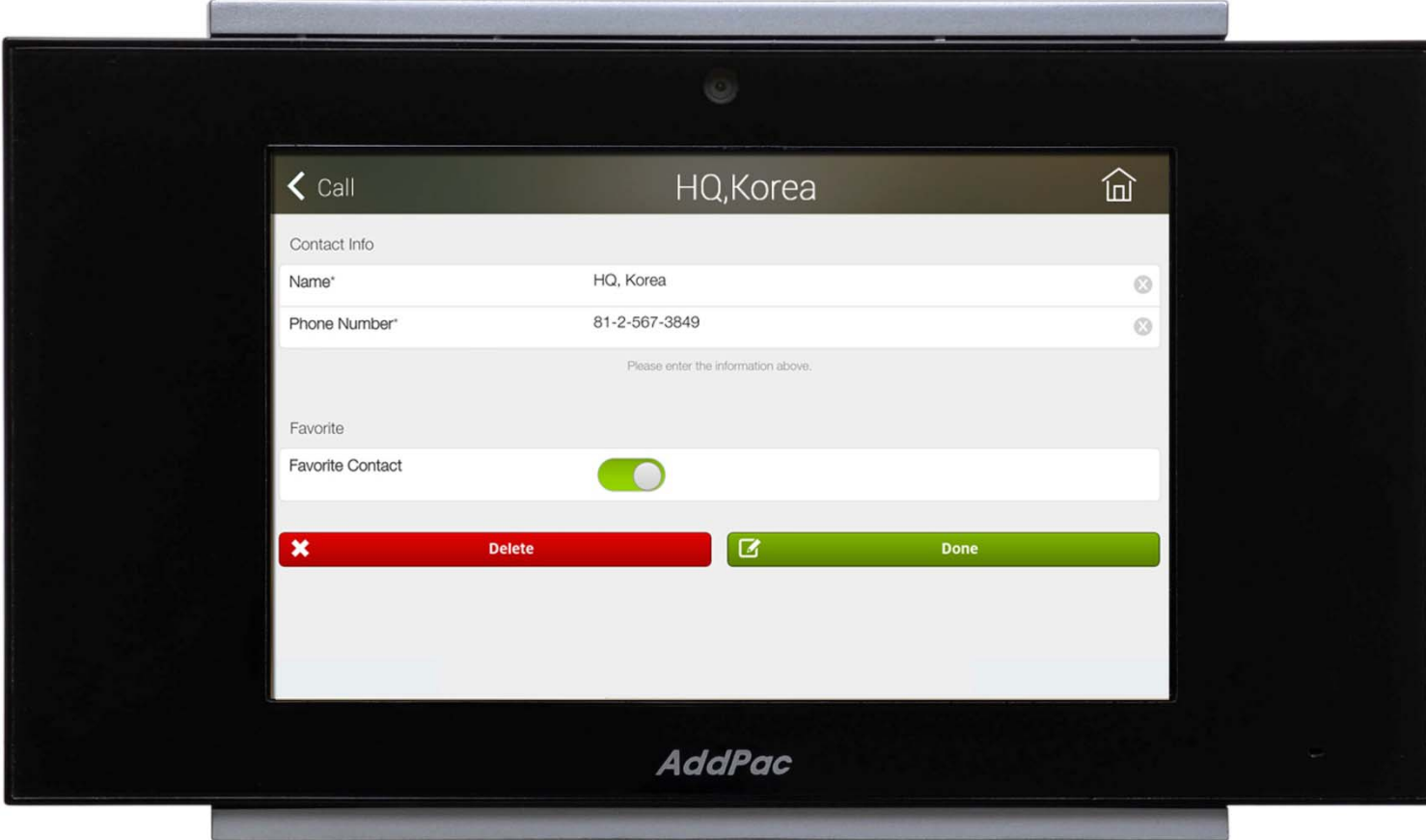

## Video Call View

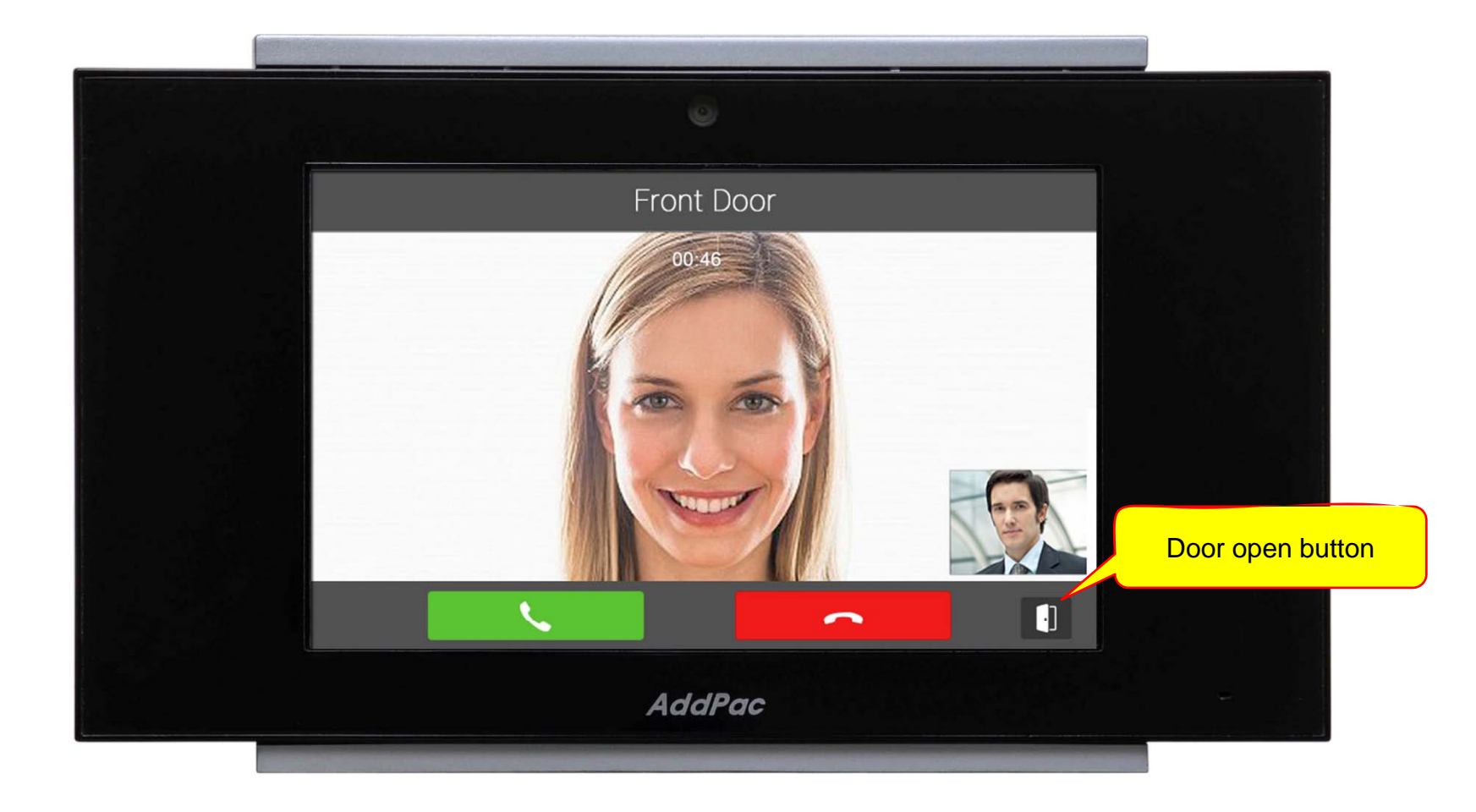

## Light Control

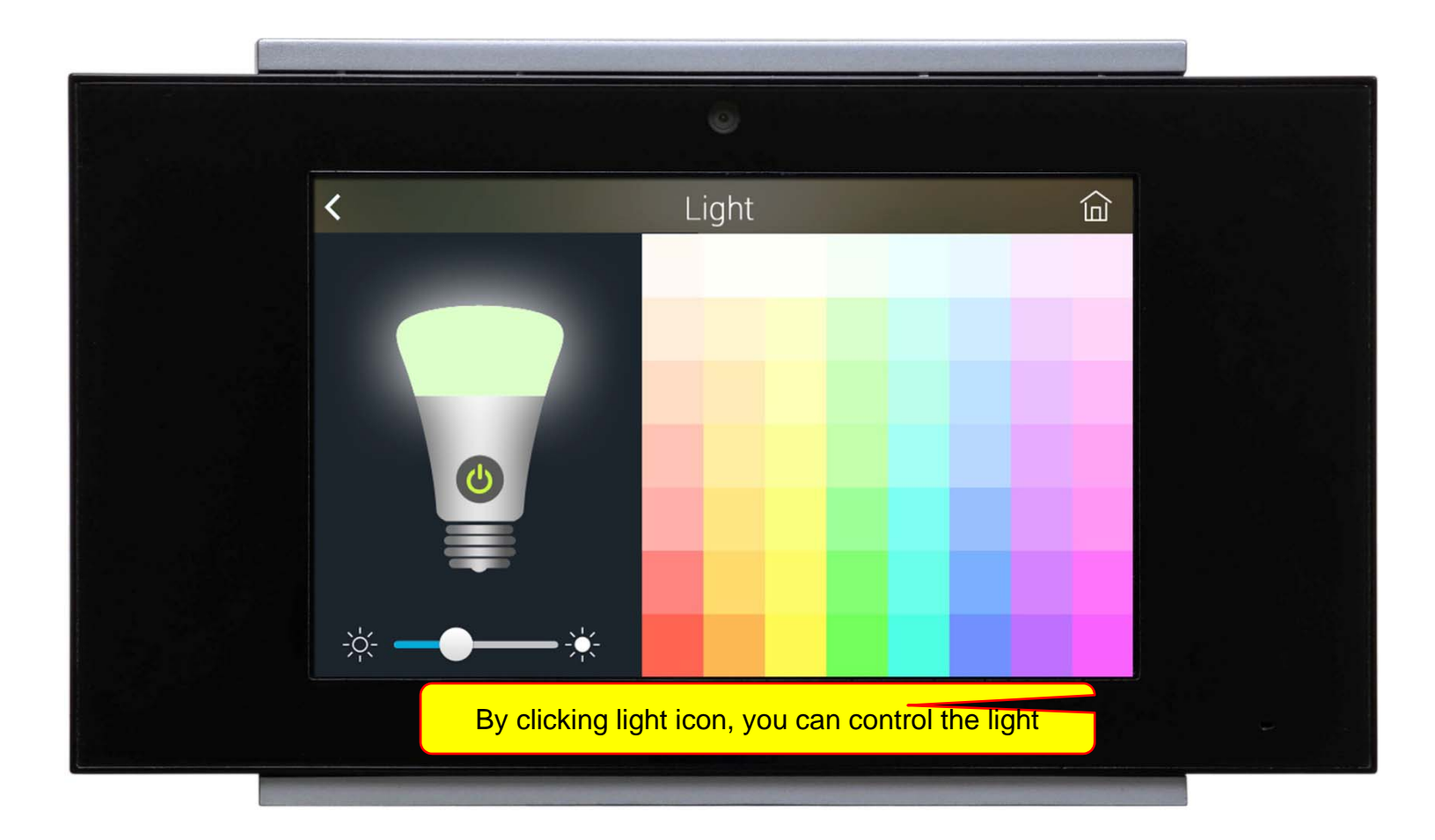

## **Thermostat**

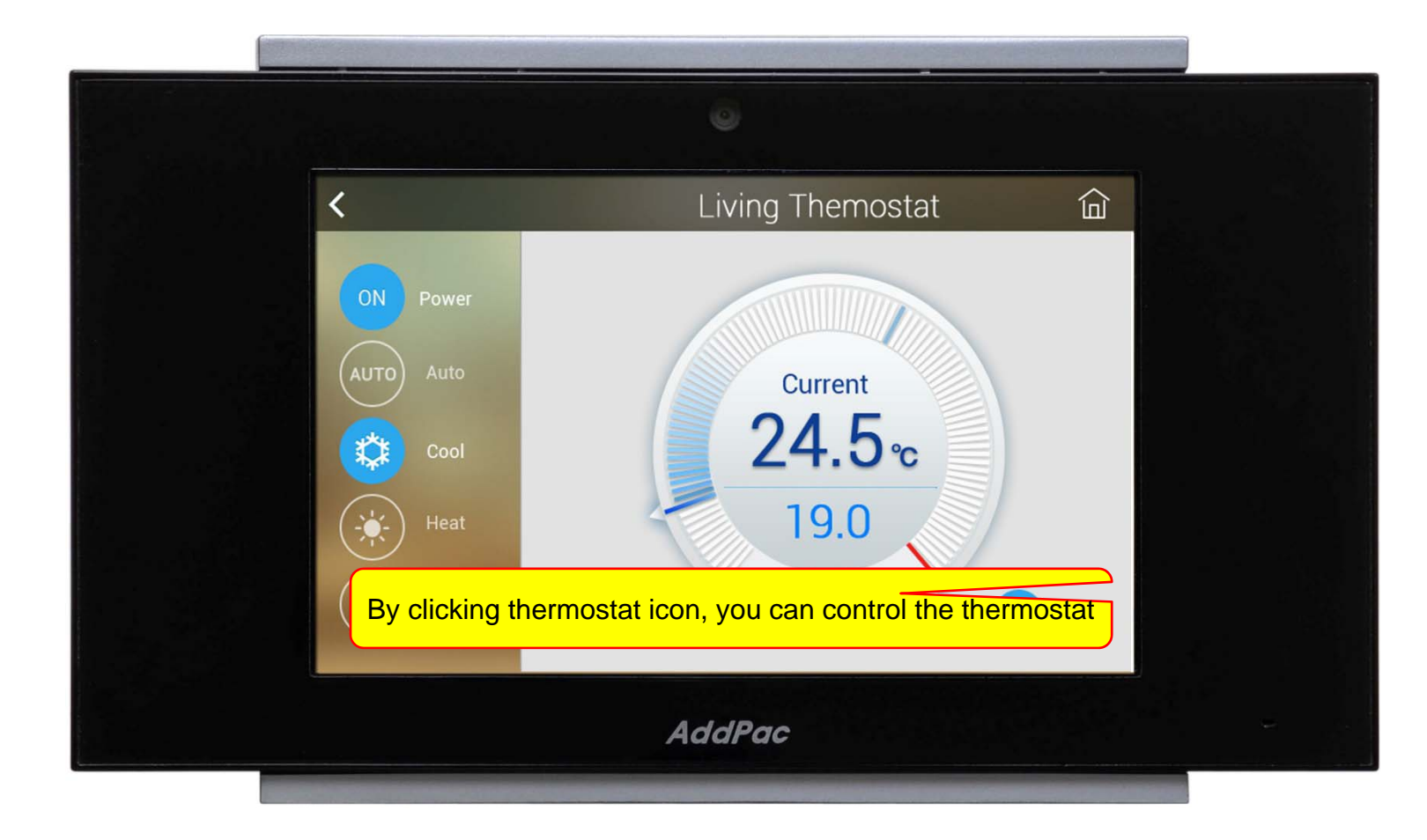

## **Action View**

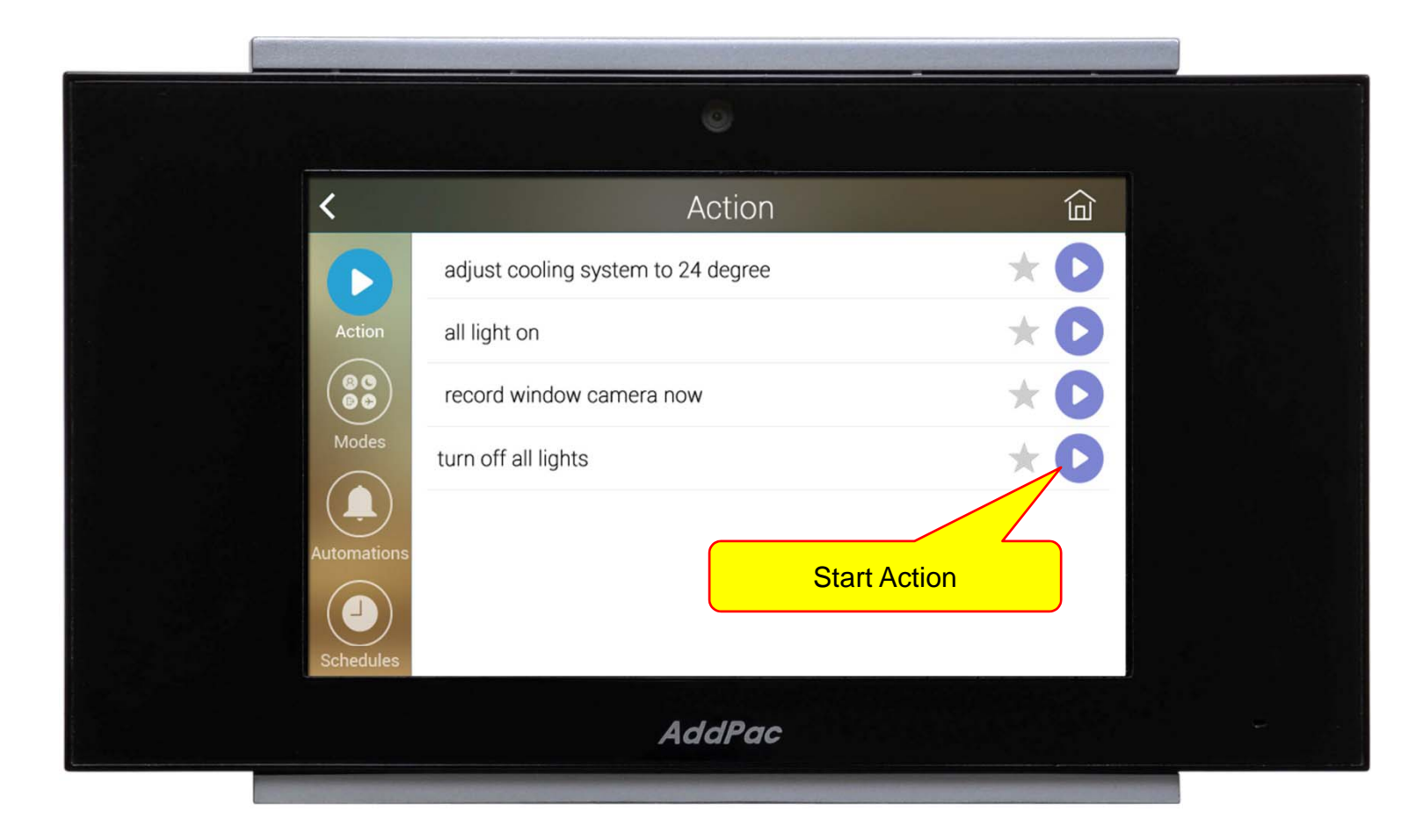

#### Mode View

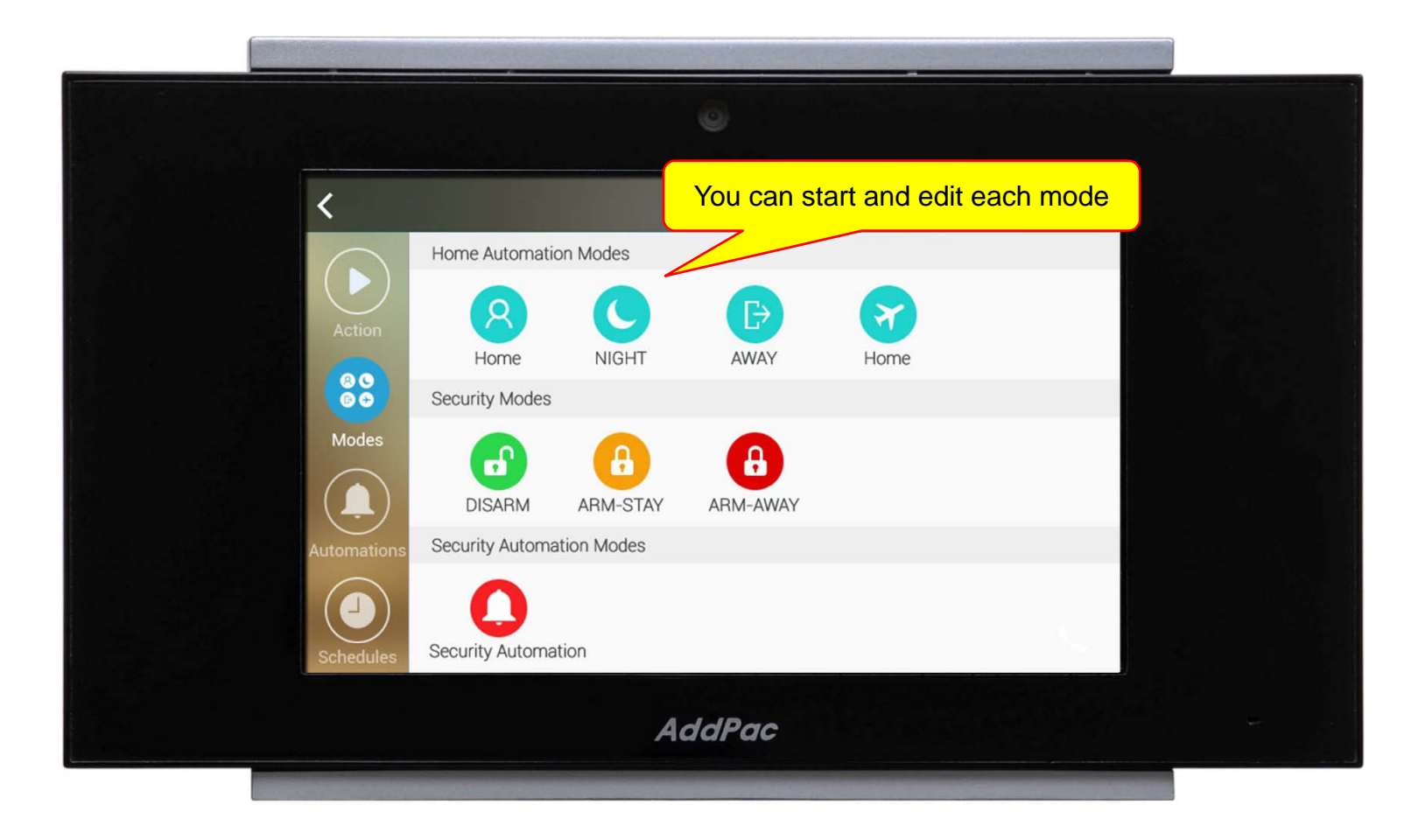

## Alert View

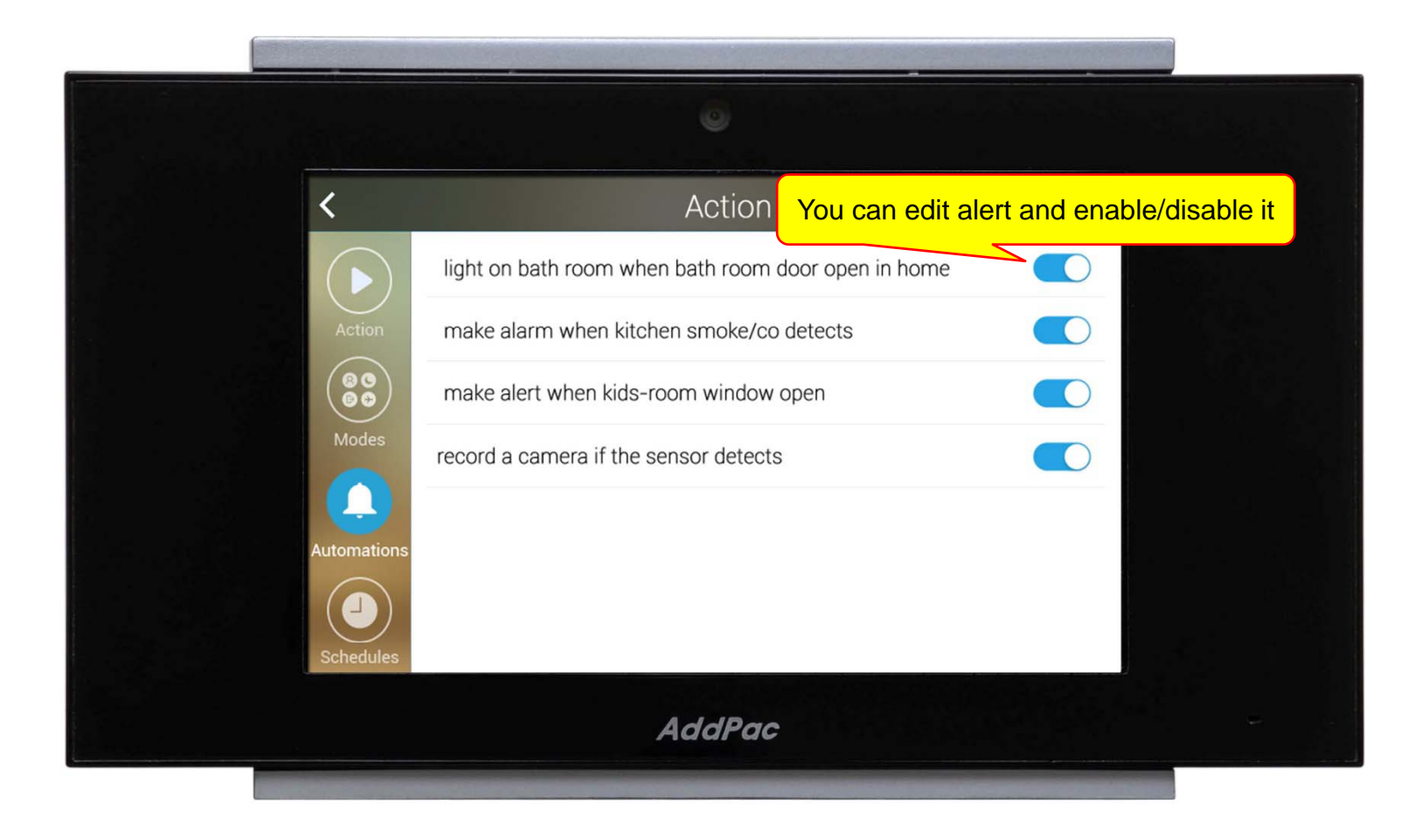

## Schedule View

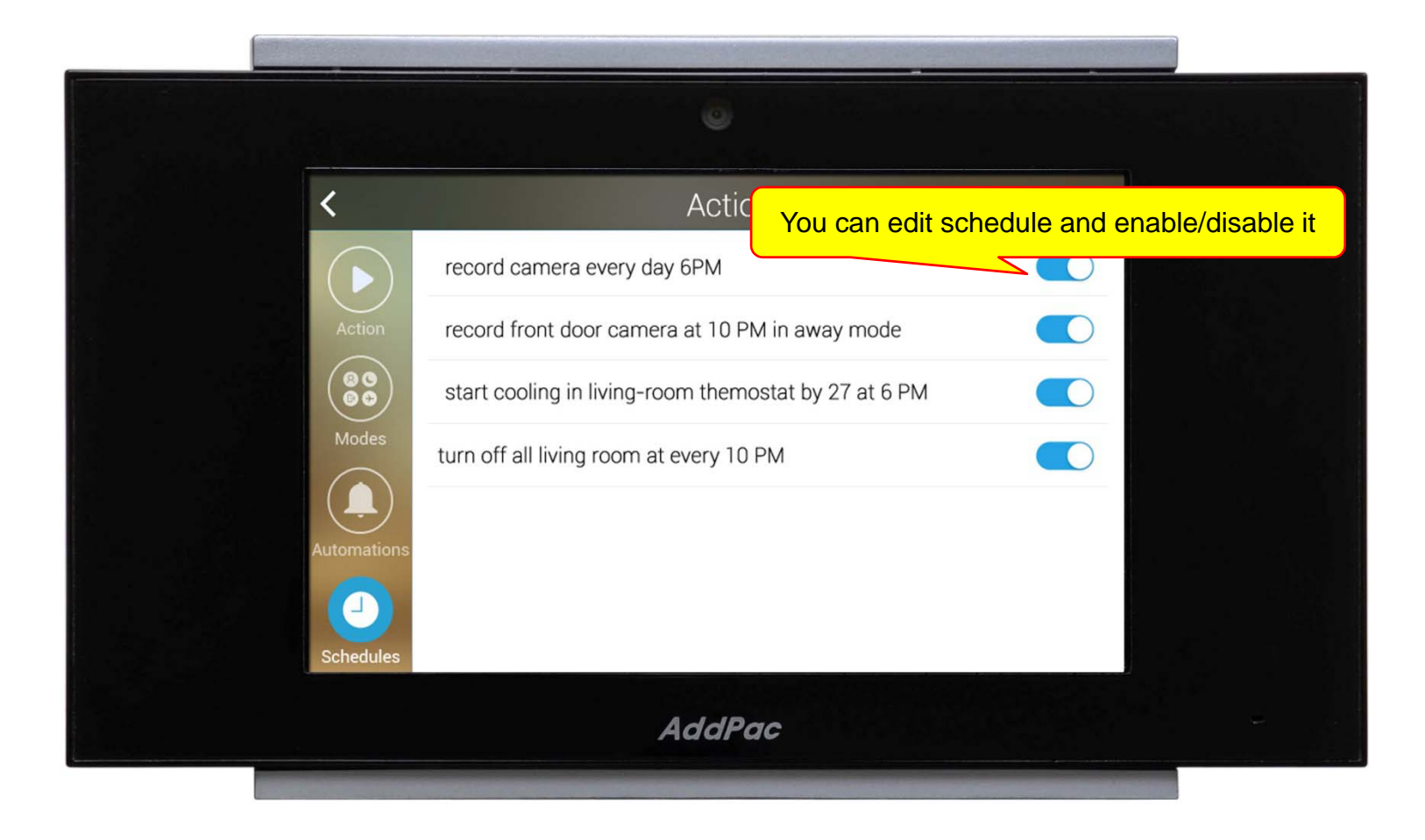

## Setting Menu

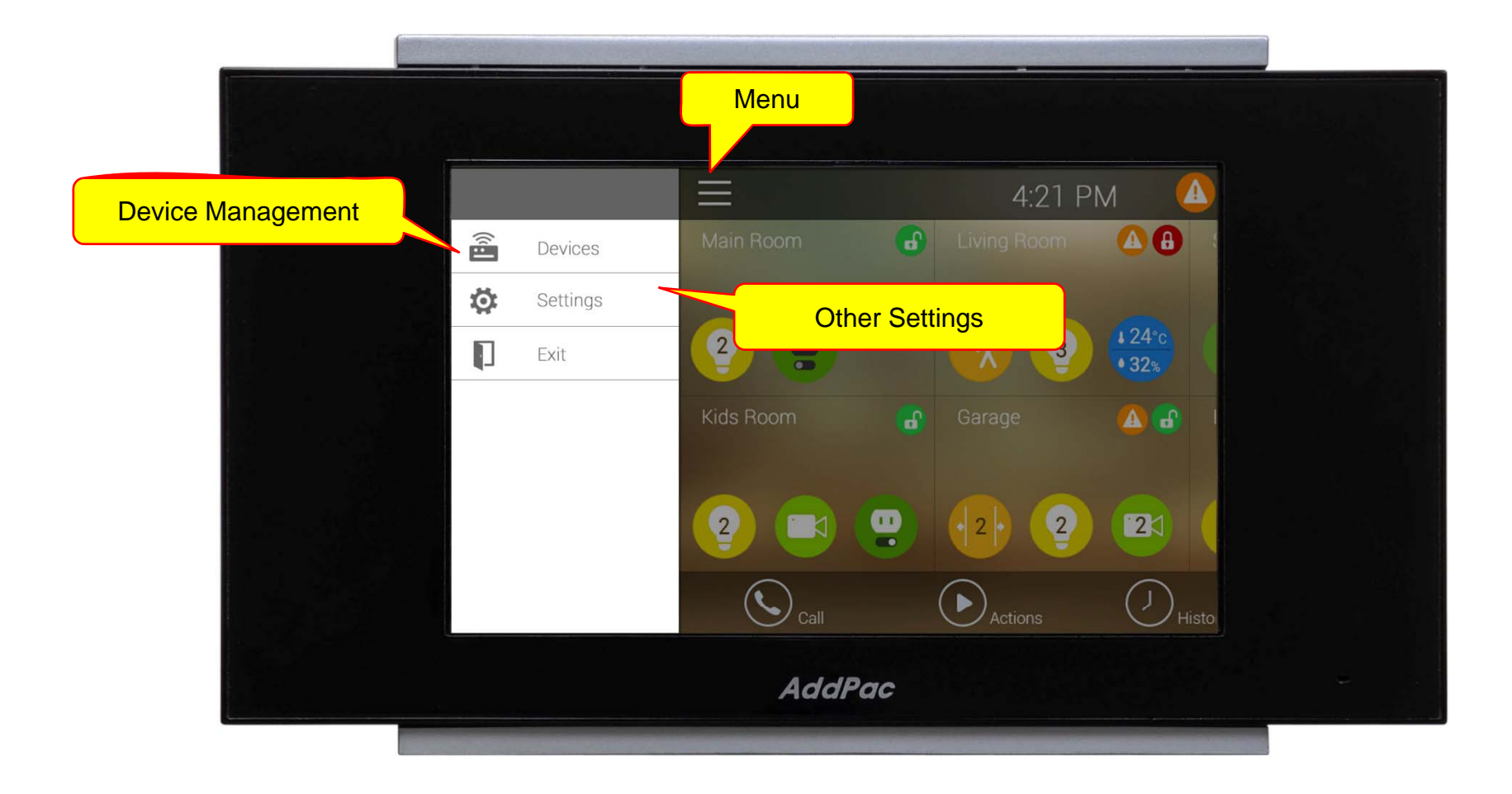

## Security & Safety View

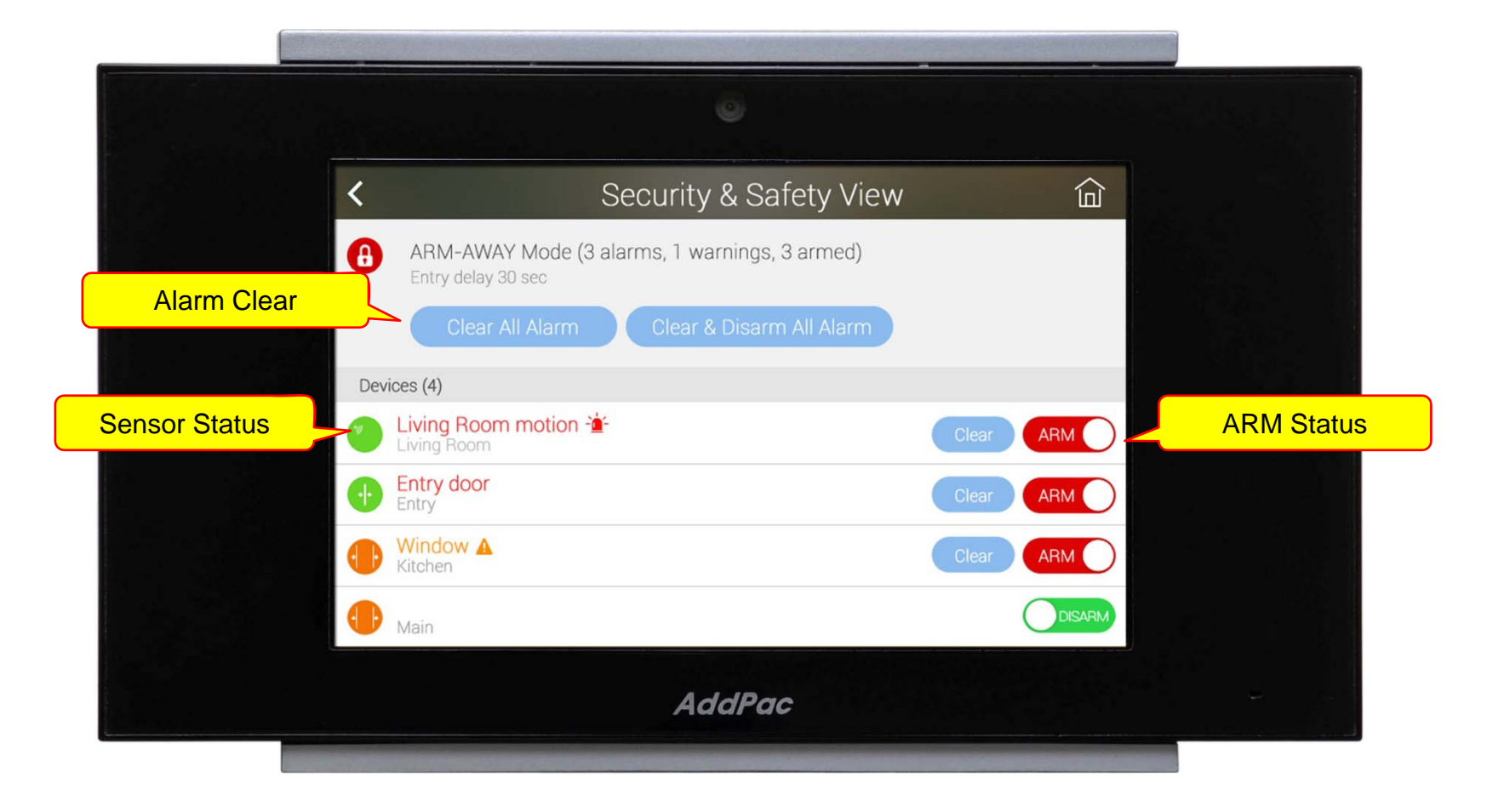

# Thank you!

## **AddPac Technology Co., Ltd.** Sales and Marketing

Phone +82.2.568.3848 (KOREA) FAX +82.2.568.3847 (KOREA) E-mail : sales@addpac.com

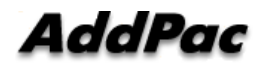